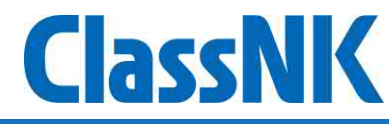

# ClassNK ZETA User manual Ver 1.5.0

#### **ZETA user manual contents**

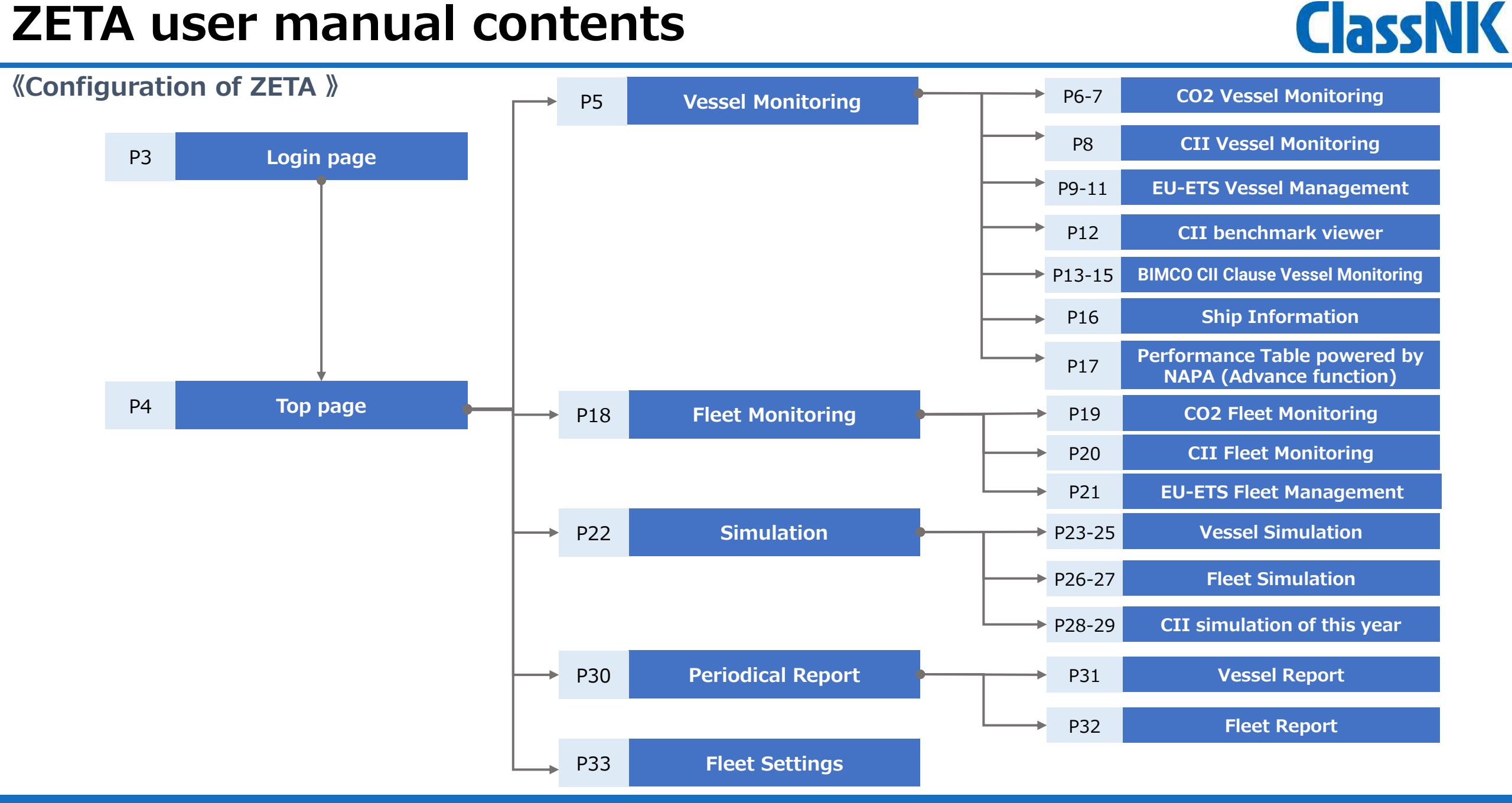

## **Login page**

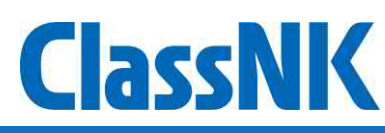

⚫ When you access ZETA, the login page is displayed.

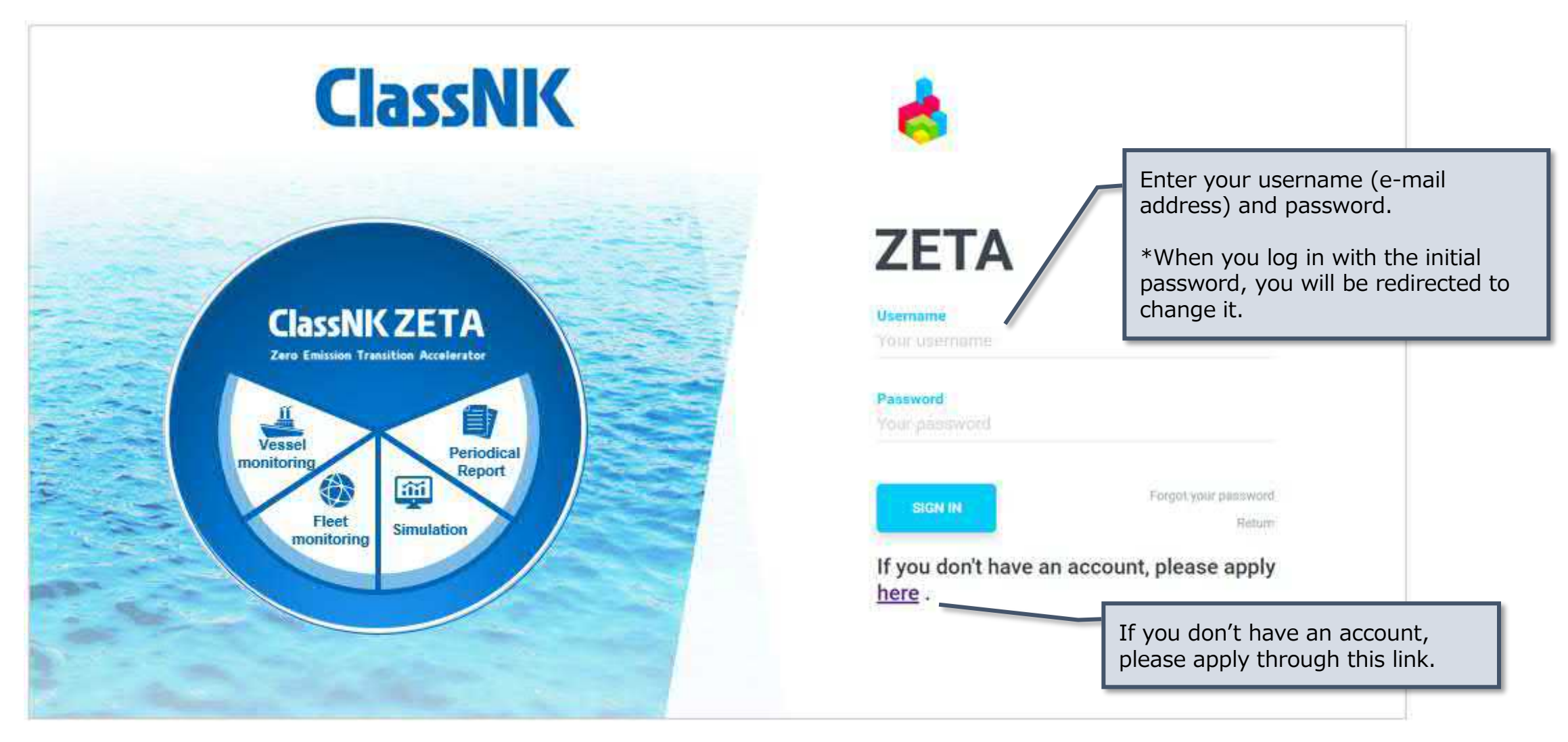

#### **Top page**

⚫ After logging in, the top page where you can access each page is displayed.

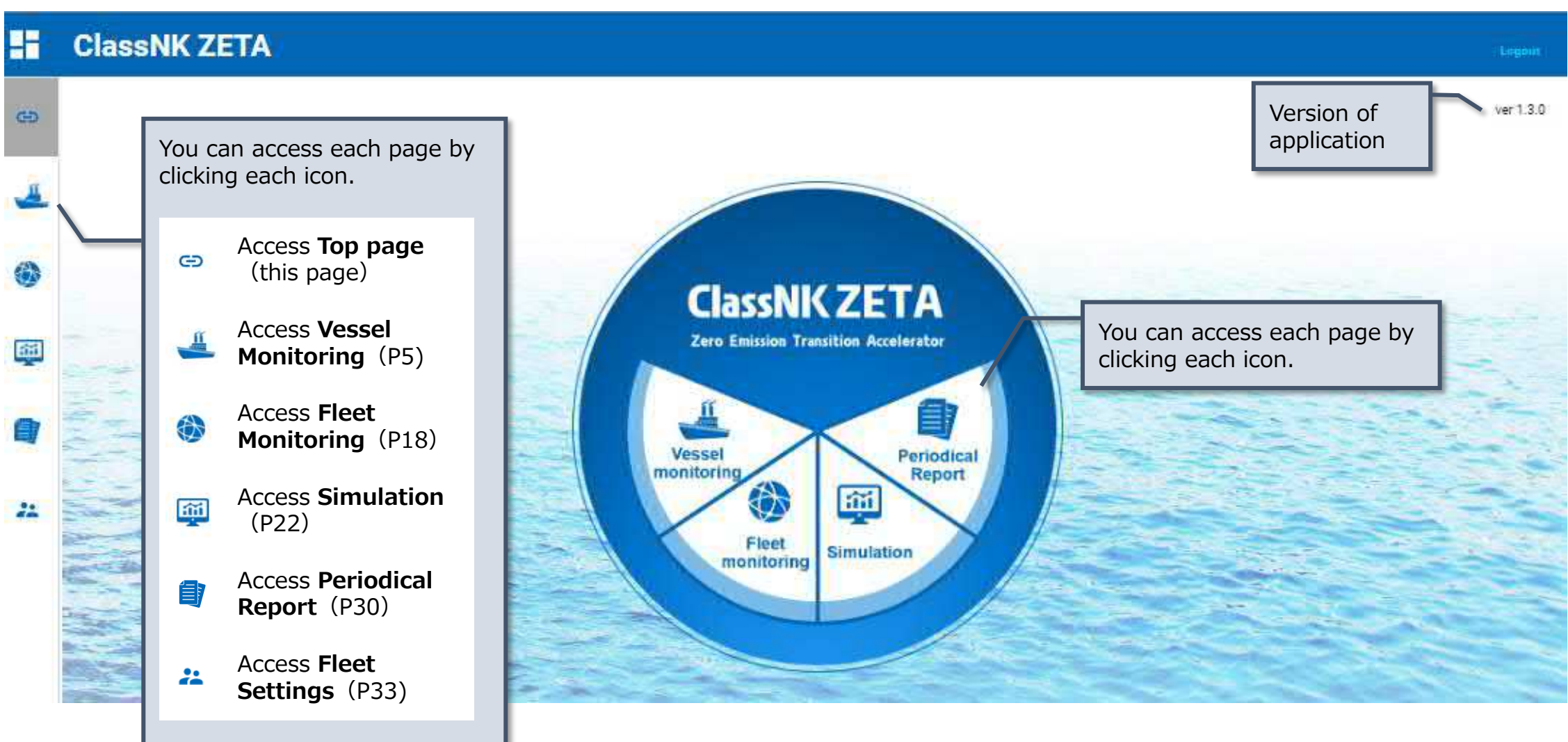

## **Vessel Monitoring**

- ⚫ Vessel Monitoring allows you to check CO2 emissions, CII rating, ship information and performance for each ship.
- ⚫ Access each page by clicking the top of each tile.

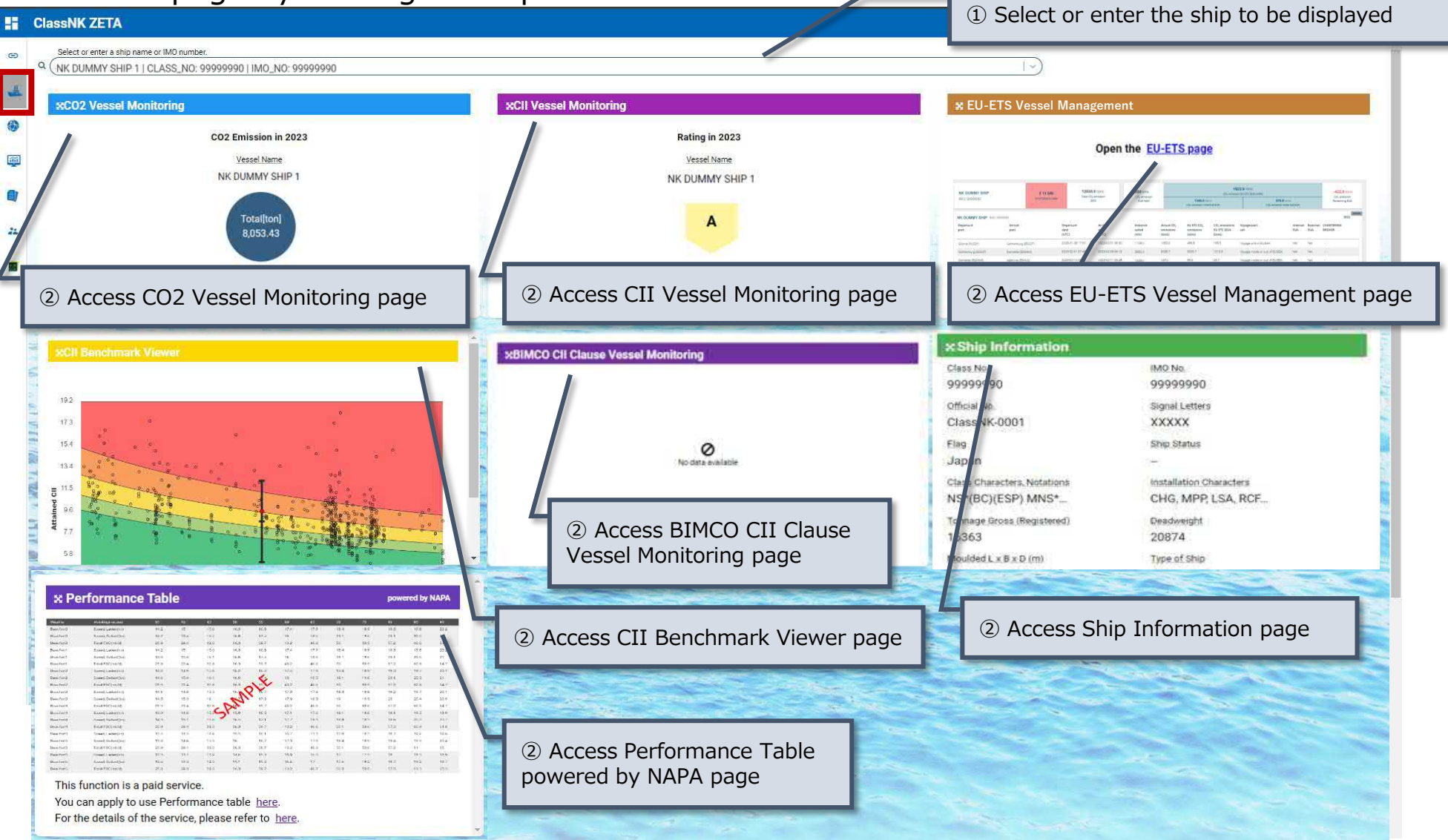

**ClassNK** 

## **Vessel Monitoring**: CO2 Vessel Monitoring (1)

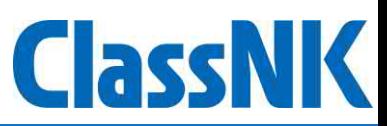

⚫ CO2 Vessel Monitoring allows you to check CO2 emission details and compare them with past emissions for each ship.

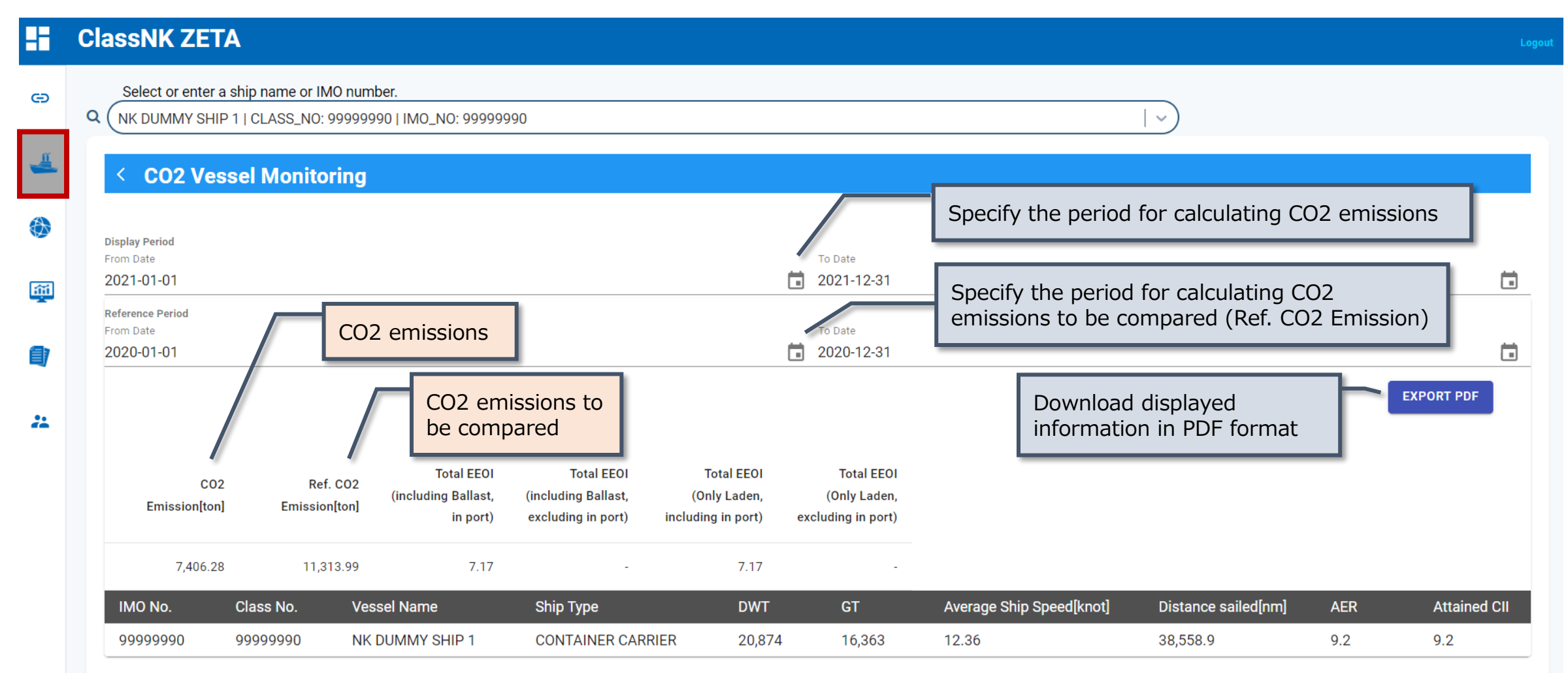

#### **Vessel Monitoring**: CO2 Vessel Monitoring (2)

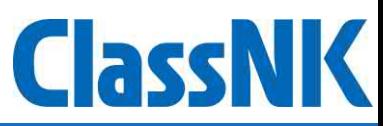

#### F **ClassNK ZETA**

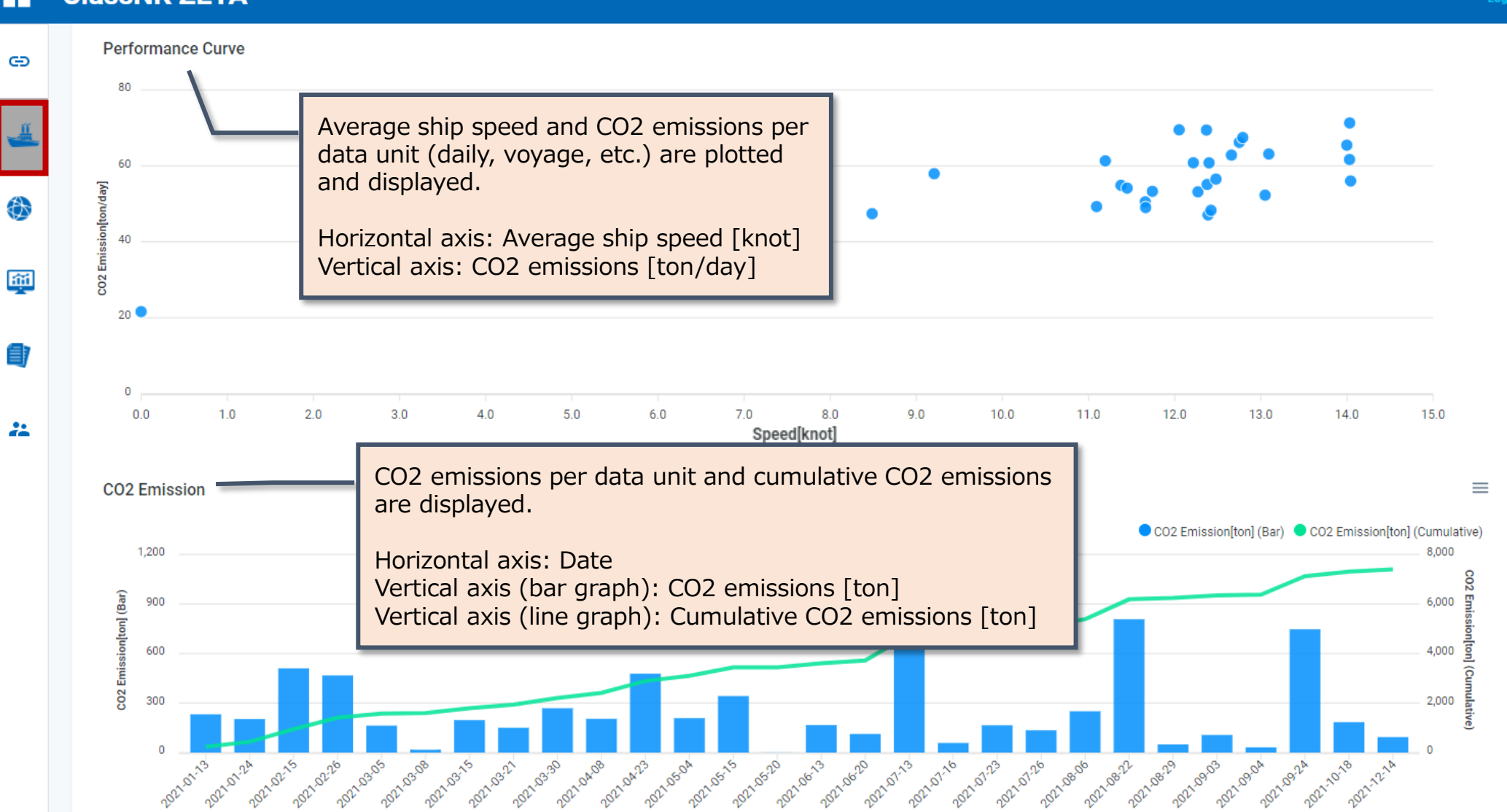

#### **Vessel Monitoring**: CII Vessel Monitoring

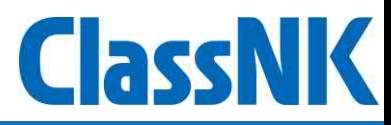

⚫ CII Vessel Monitoring allows you to check CII rating details for each ship.

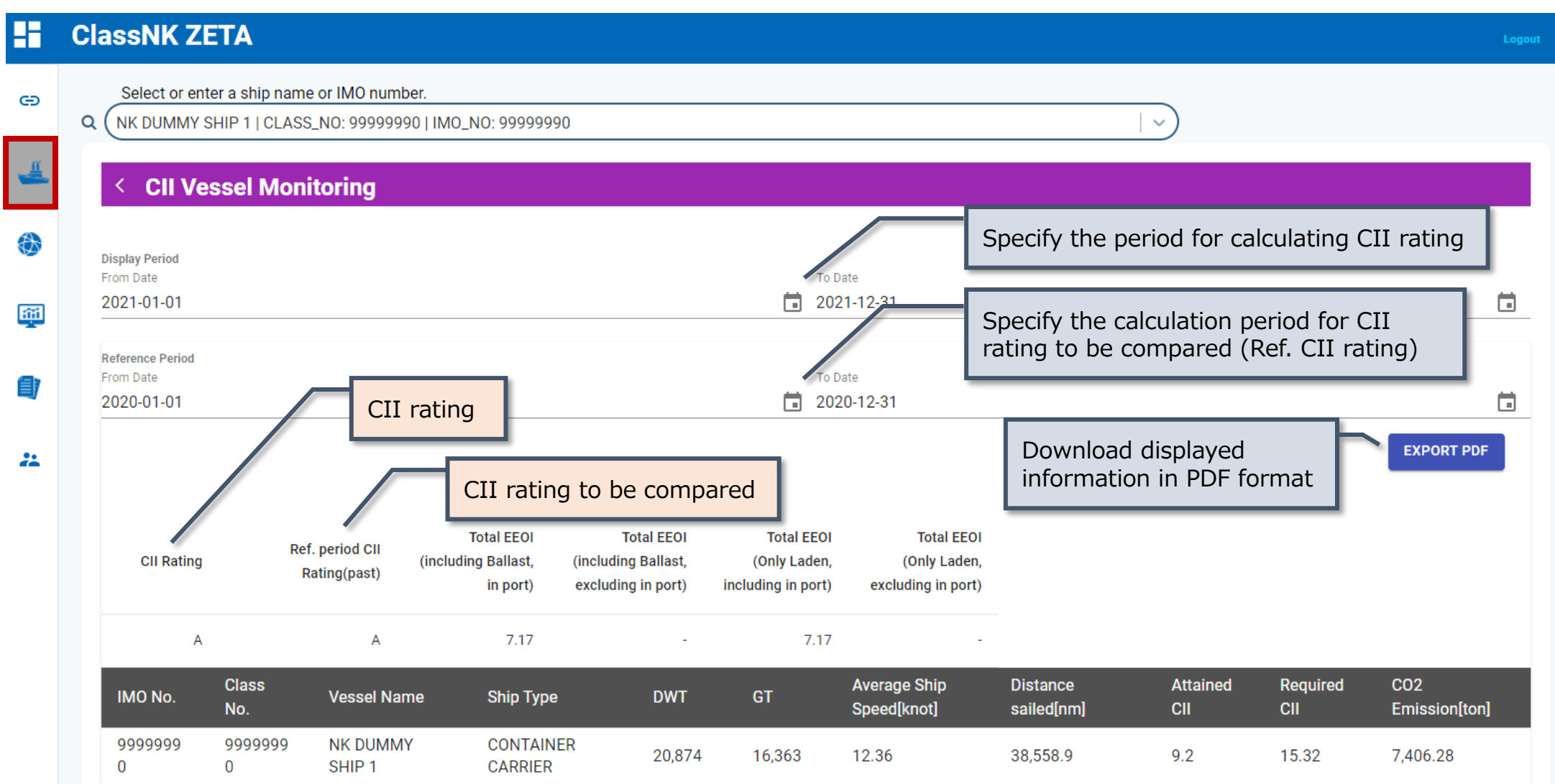

#### **Vessel Monitoring** : EU-ETS Vessel Management (1)

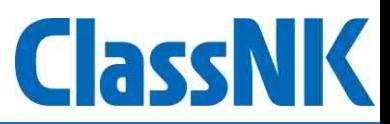

- ⚫ EU-ETS Vessel Management allows you to check EU-ETS voyages and CO2 emissions per voyage for individual vessels.
- ⚫ By entering the emission allowances (EUA) you have, it displays the surplus/shortfall of EUA compared to the GHG

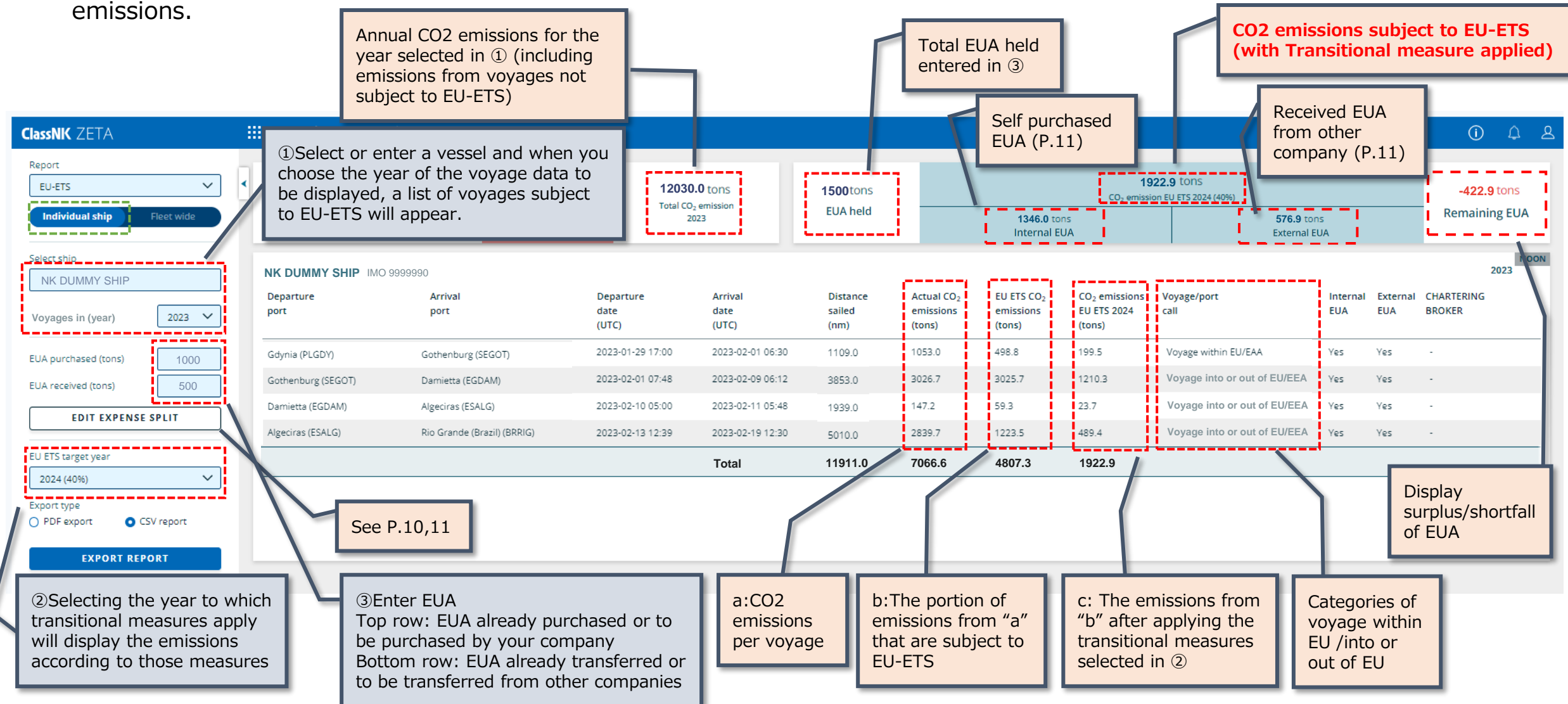

#### **Vessel Monitoring** : EU-ETS Vessel Management (2)

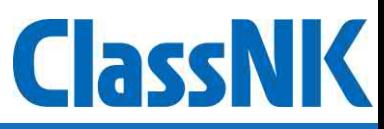

● In the EDIT EXPENSE SPLIT page, the following features are available:

①Merge/Split feature for each voyage(see this page)

②Registration feature for parties responsible for EUA, charterers, administering authority and management companies for each voyage (see next page)

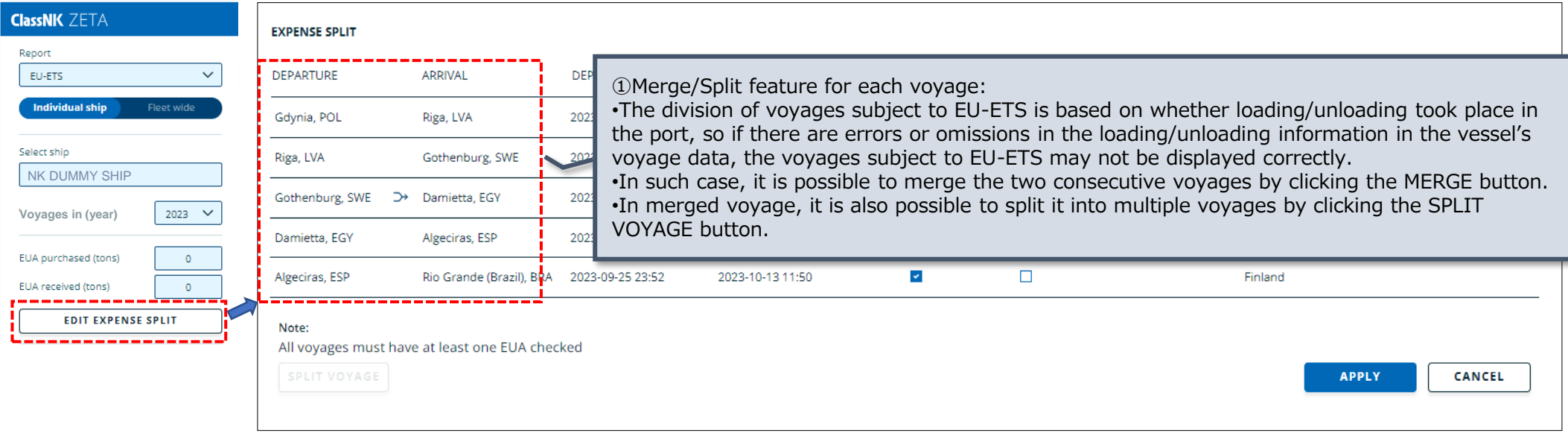

Example: A voyage from Gdynia to Gothenburg is a single voyage, but it is displayed as two separate voyages.

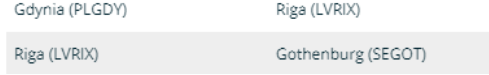

Users can merge two voyages into one by clicking the MERGE button that appears between the two voyages you want to merge.

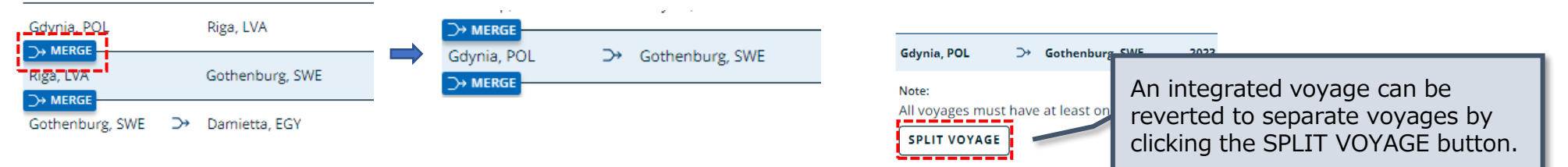

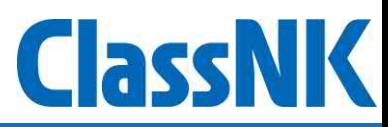

② Registration feature for parties responsible for EUA, charterers, administering authority and management companies for each voyage

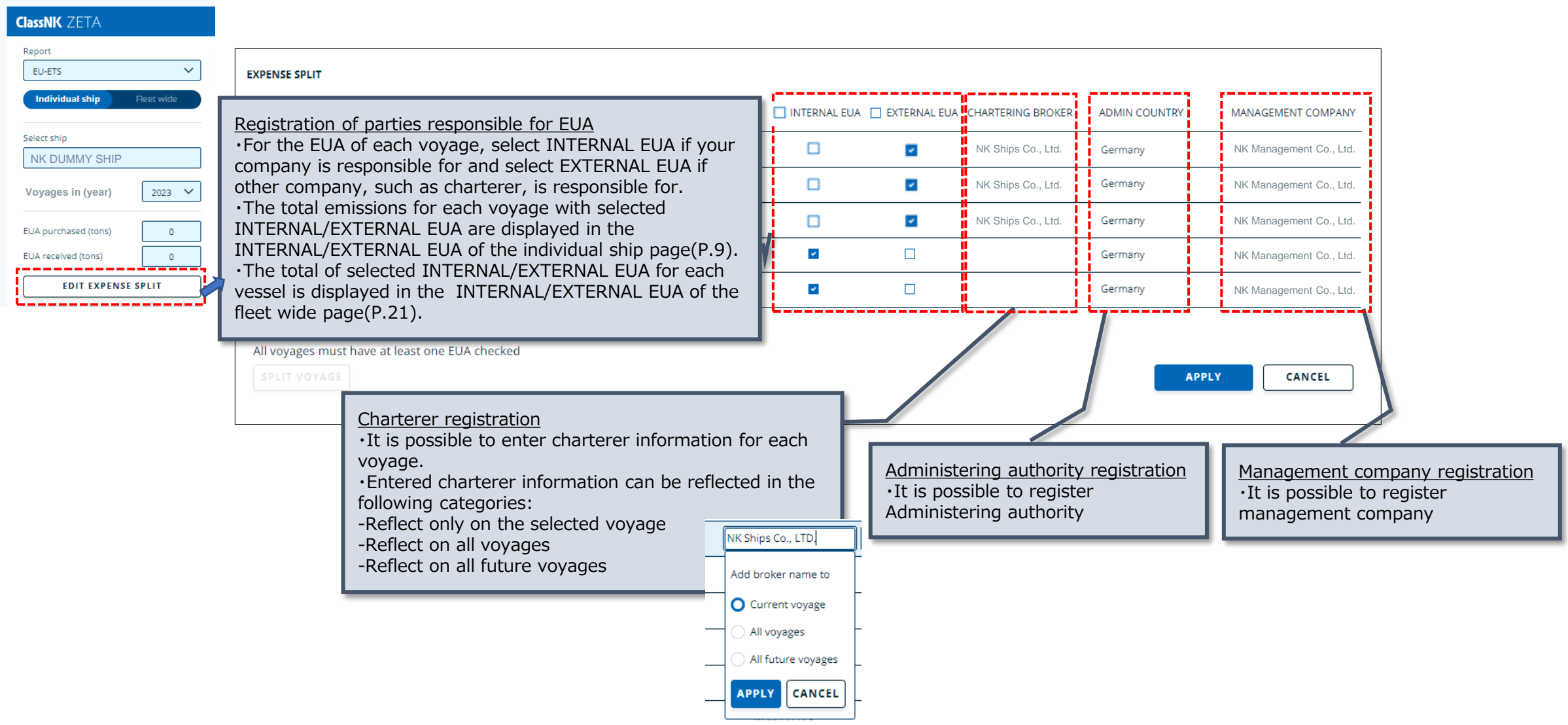

## **Vessel Monitoring**: CII benchmark viewer

- **ClassNK**
- ⚫ CII benchmark viewer allows you to compare the CII ratings of each vessel with other vessels by "ship type and size" and by "ship age".
- ⚫ You can compare verified IMO-DCS statistical data with EU-MRV public data.

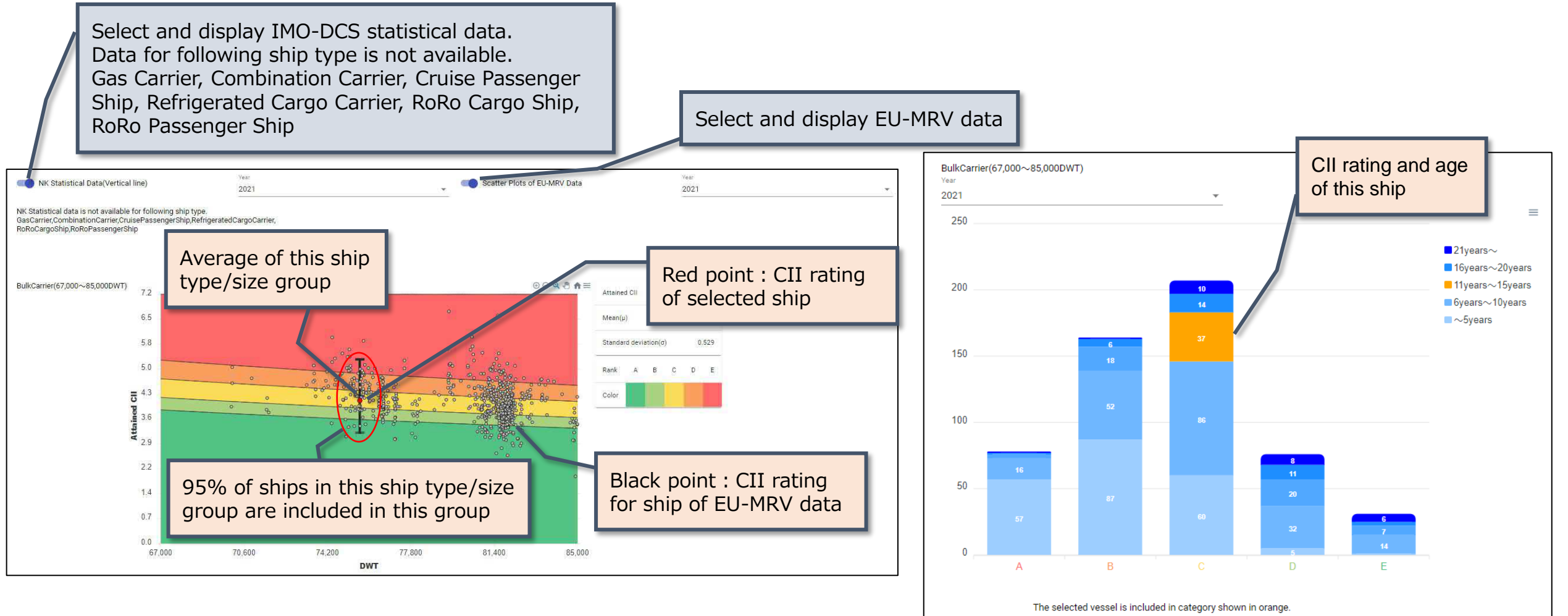

#### **Vessel Monitoring** : BIMCO CII Clause Vessel Monitoring (1)

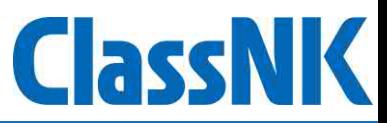

- ⚫ BIMCO CII Clause Vessel Monitoring allows you to check the performance of ship in terms of CII during charter period. This includes the C/P Attained CII, Delivery Attained CII and Projected Attained CII, as defined in BIMCO's "CII OPERATIONS CLAUSE FOR TIME CHARTER PARTIES".
- ⚫ To start monitoring, you need to set up chartering period, etc. for each vessel. For setup instructions, see the next pages.

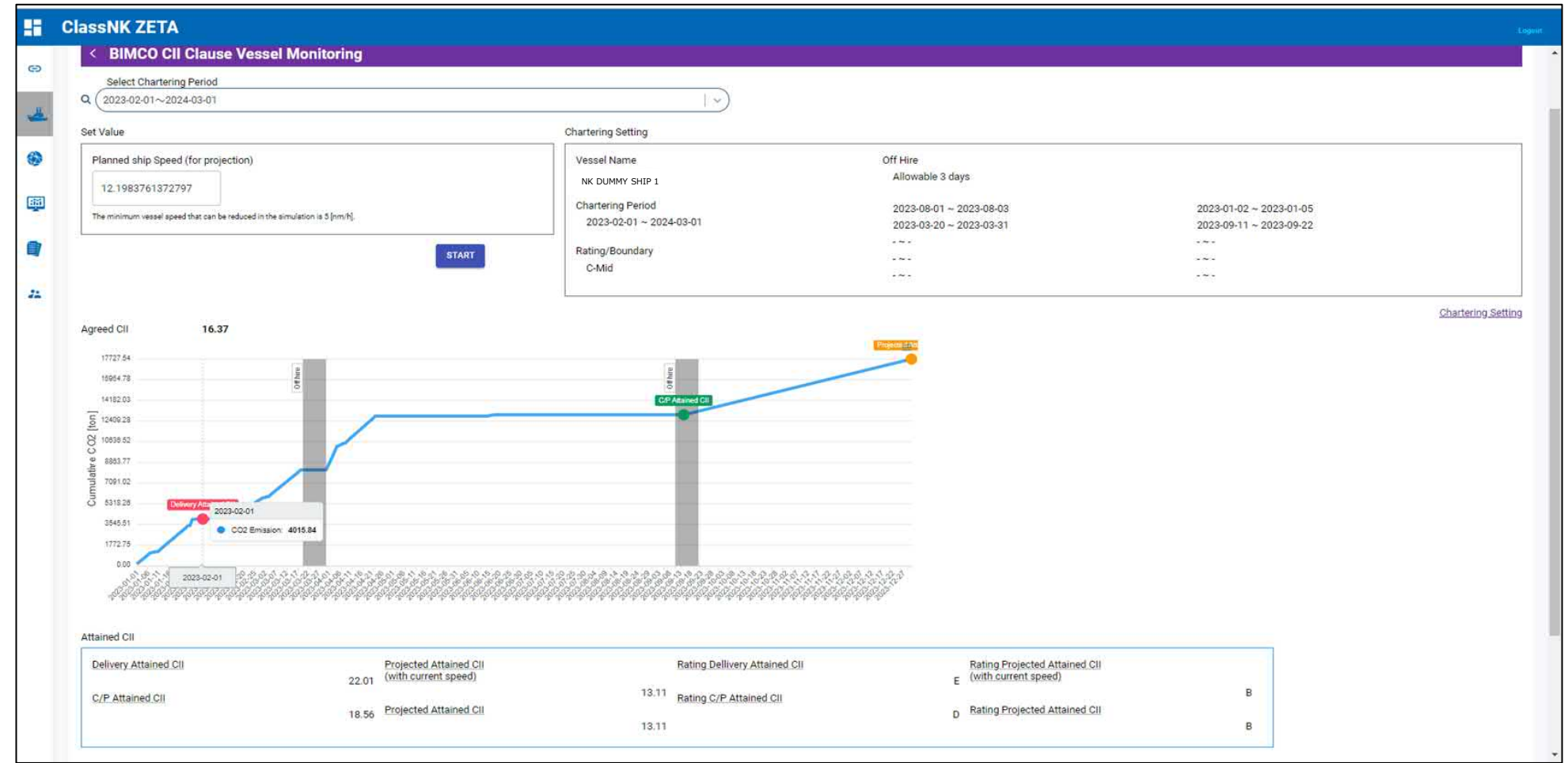

#### **Vessel Monitoring** : BIMCO CII Clause Vessel Monitoring (2)

- In the Chartering Period Settings, you need to set up ①Chartering period, ②Agreed CII rating for the chartering period, ③Allowance for off-hire period.
- You can set up multiple chartering period.

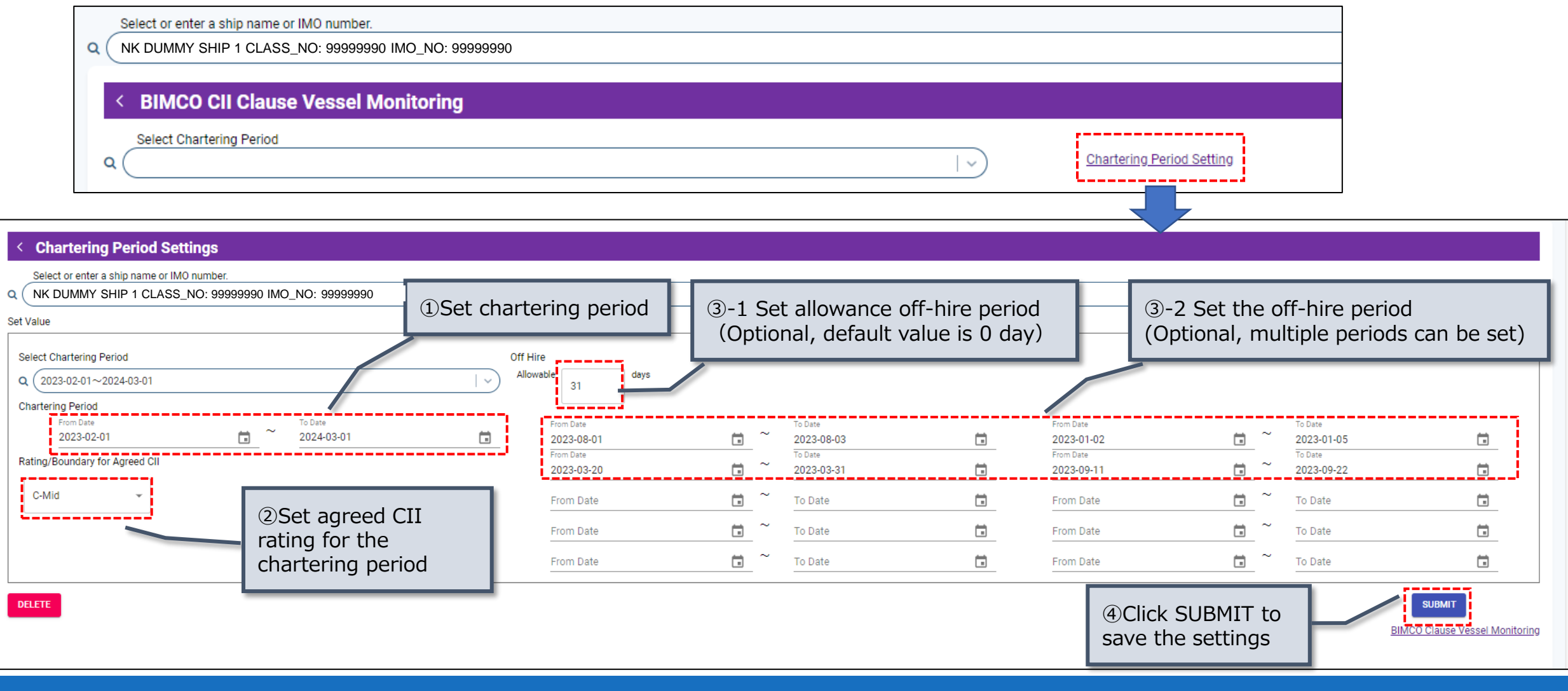

ClassN

IK

⚫ Go back to BIMCO CII Clause Vessel Monitoring page and select the chartering period to see the CII values.

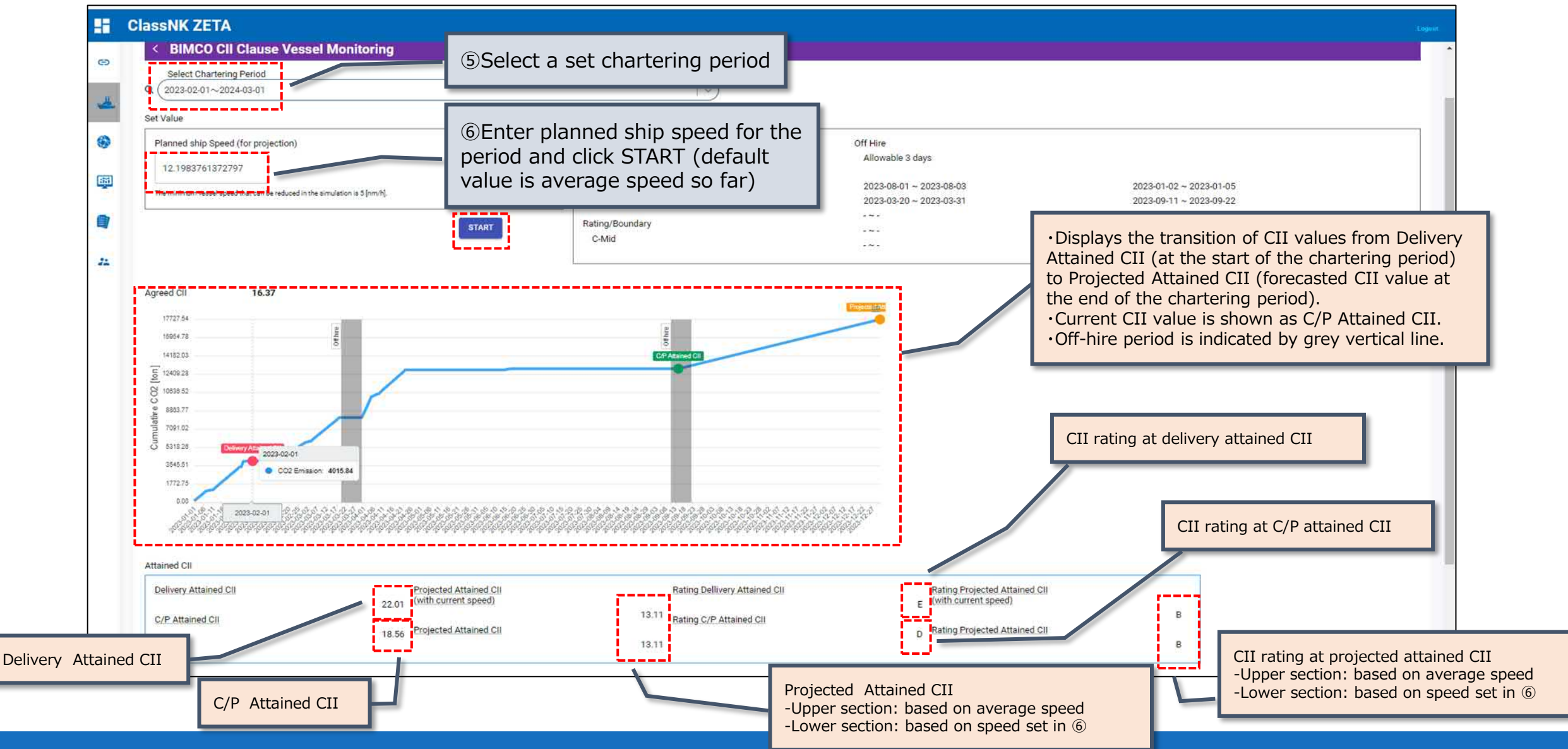

**ClassNK** 

#### **Vessel Monitoring**: Ship Information

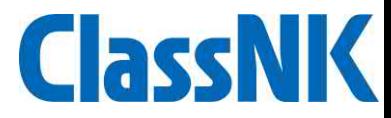

⚫ Ship Information allows you to check basic information for each ship.

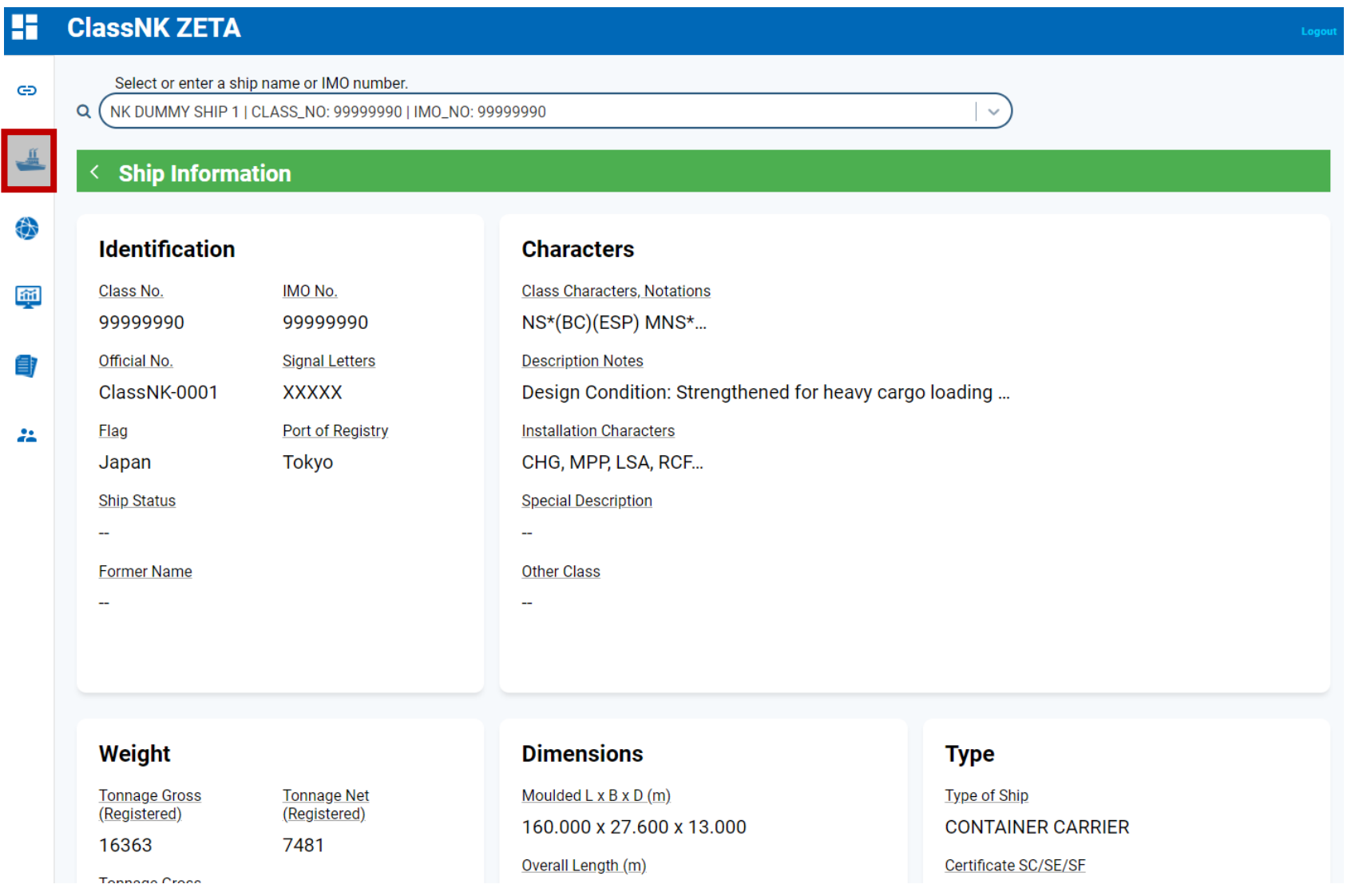

#### **Vessel Monitoring**: Performance Table powered by NAPA

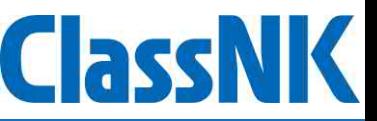

- ⚫ Performance Table powered by NAPA provides up-to-date information on the vessel's current performance calculated by NAPA and shows the information of ship speed and fuel consumption for each engine load under different weather and sea conditions and loading conditions.
- ⚫ This feature is a paid service and requires an application via dedicated form after logging in to ClassNK ZETA.

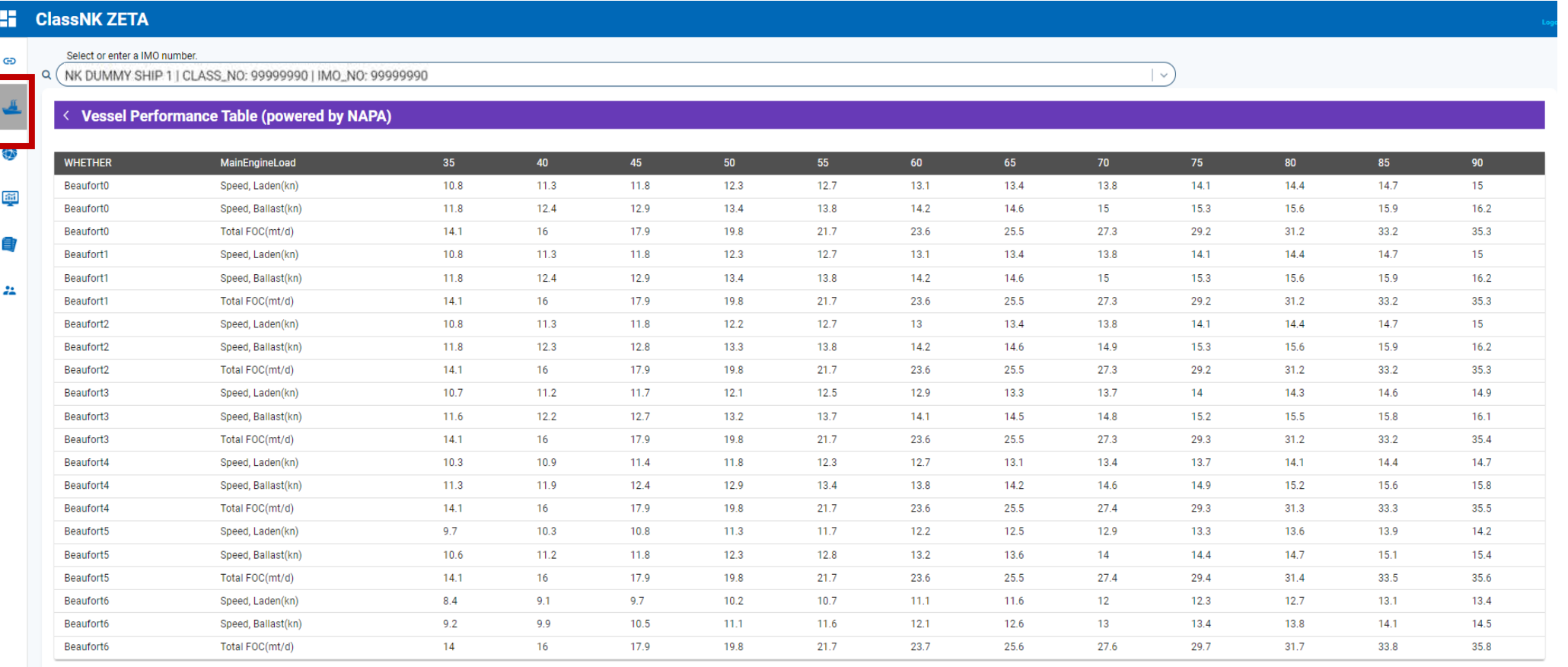

## **Fleet Monitoring**

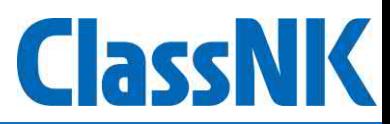

Fleet Monitoring allows you to check CO2 emissions, CII rating and CII calculation for each fleet. ⚫ Access each page by clicking the top of each tile.

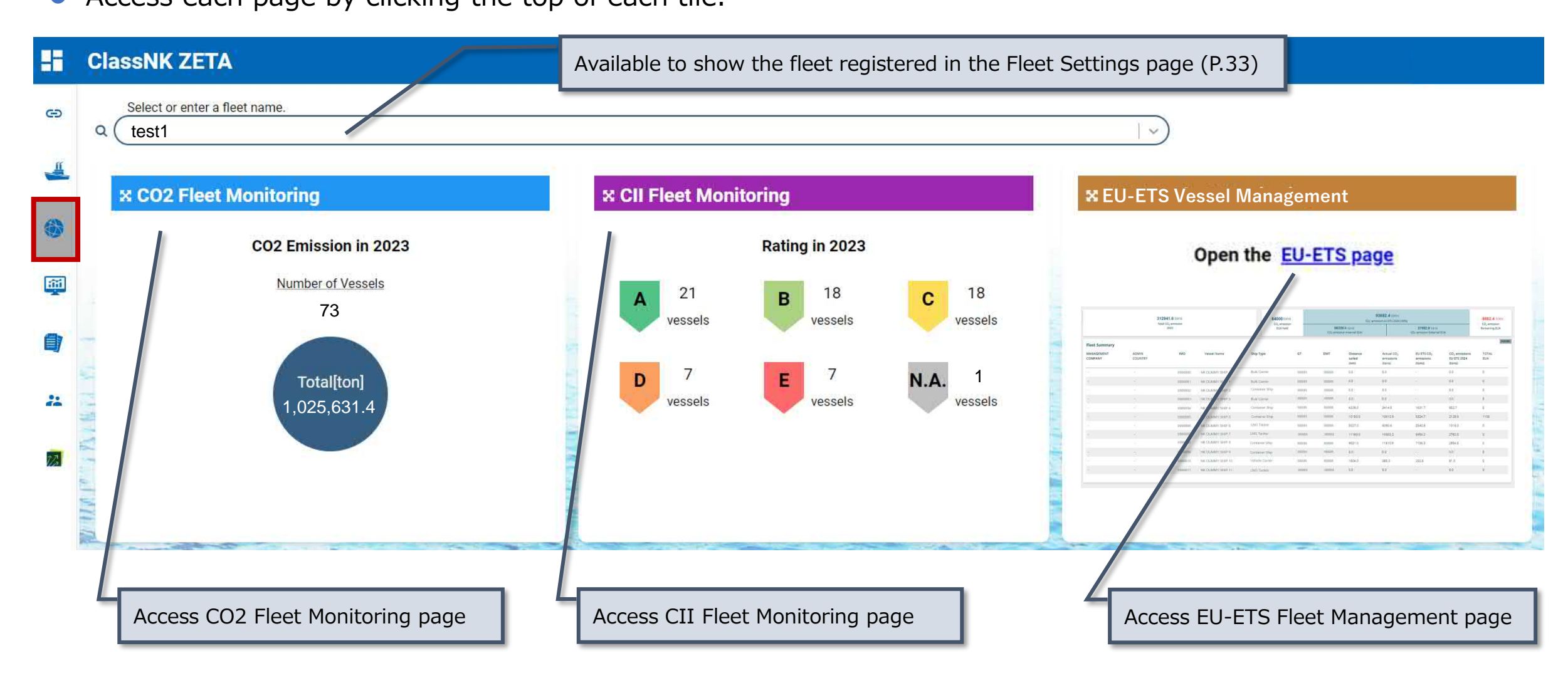

#### **Fleet Monitoring**: CO2 Fleet Monitoring

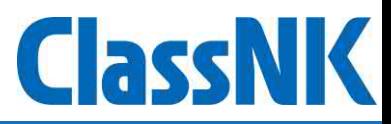

● CO2 Fleet Monitoring allows you to check CO2 emission details for each fleet.

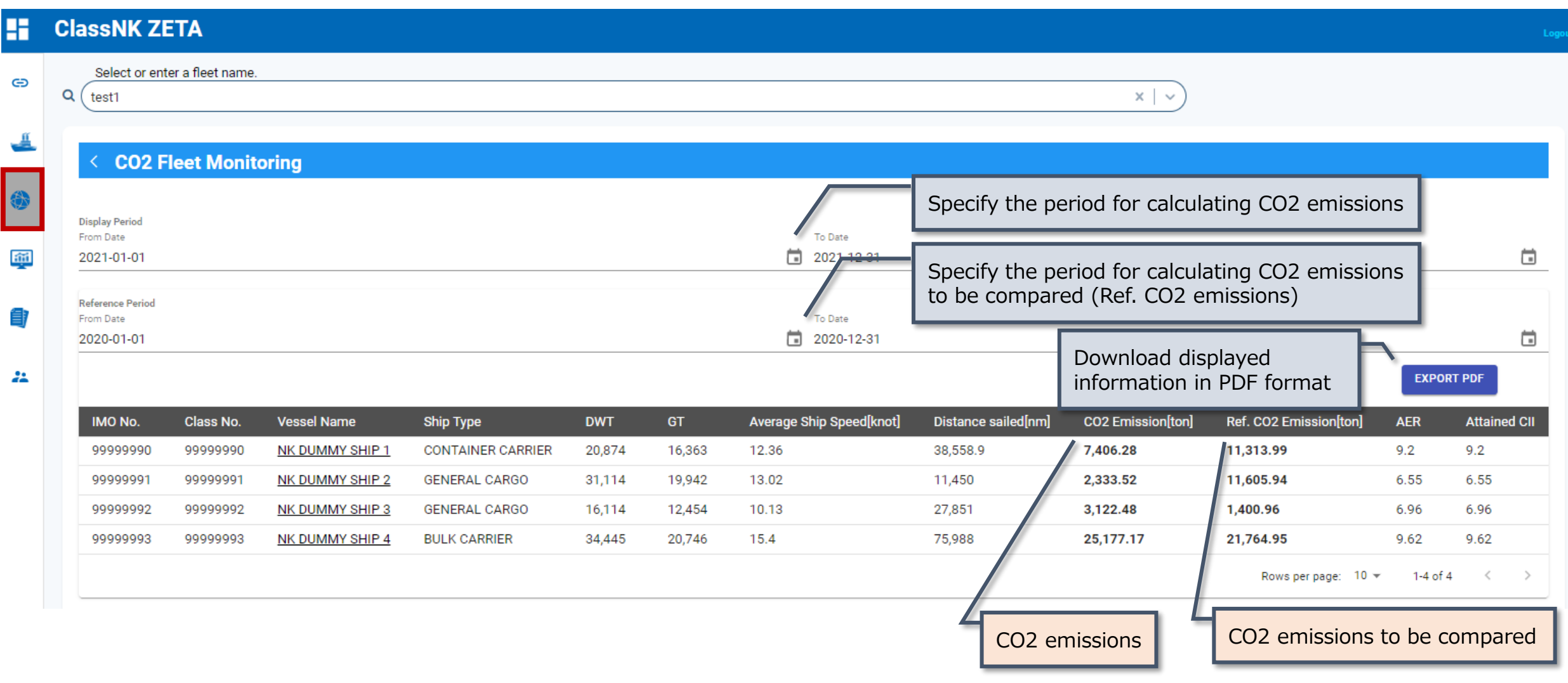

#### **Fleet Monitoring**: CII Fleet Monitoring

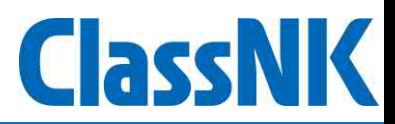

⚫ CII Fleet Monitoring allows you to check CII rating details for each fleet.

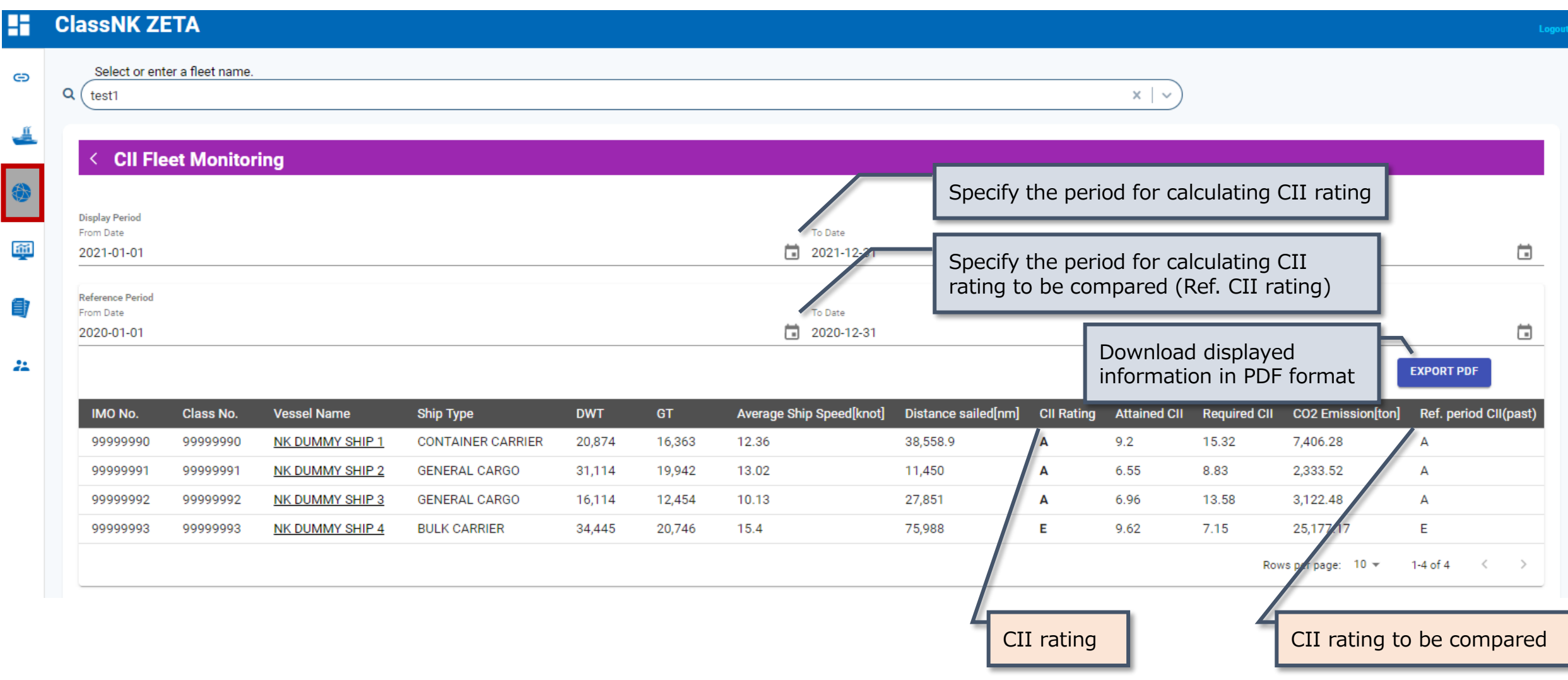

#### **Fleet Monitoring** : EU-ETS Fleet Management

⚫ EU-ETS Fleet Management allows you to check CO2 emissions subject to EU-ETS for entire fleet, including the surplus/shortfall of EUA for the emissions.

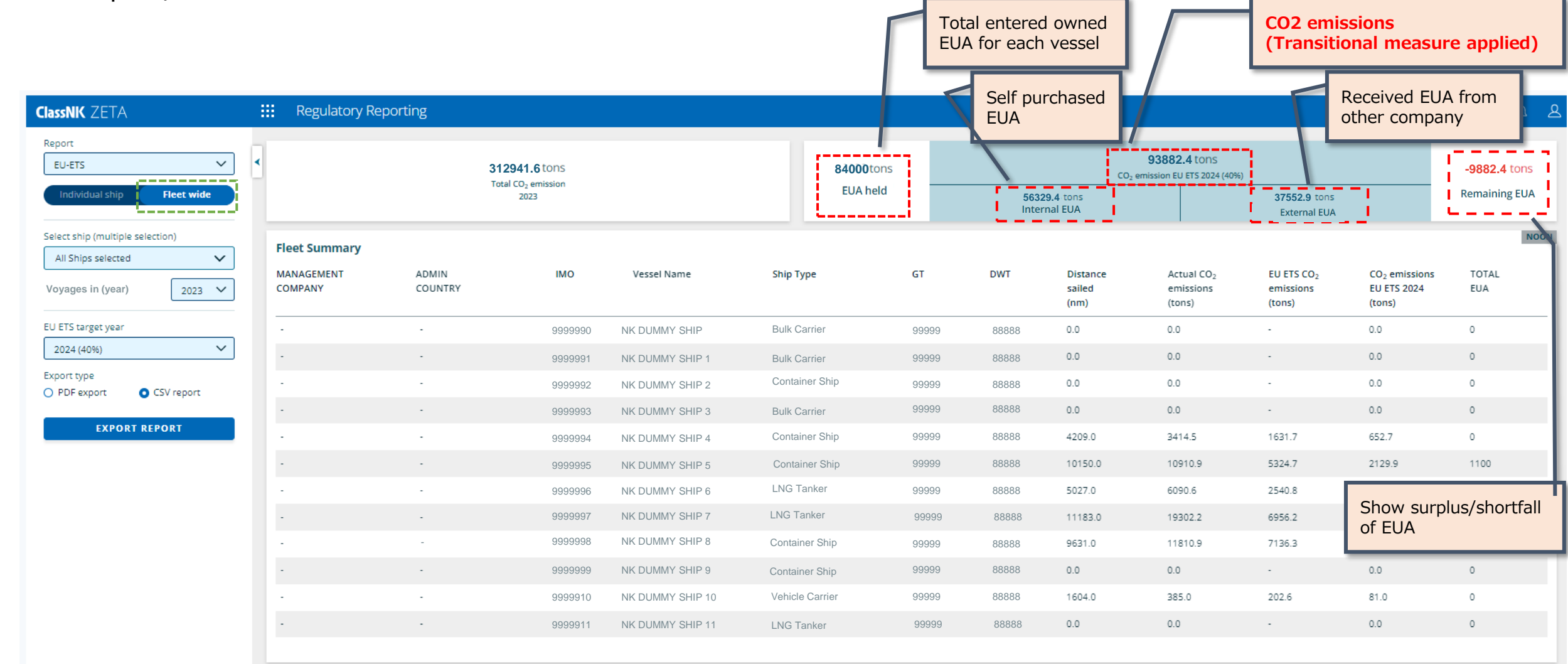

**ClassNK** 

## **Simulation**

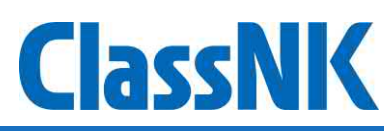

- ⚫ Simulation allows you to simulate CO2 emissions and CII rating when changing ship speed, installing energysaving device or switching fuels.
- ⚫ Access each page by clicking the top of each tile.

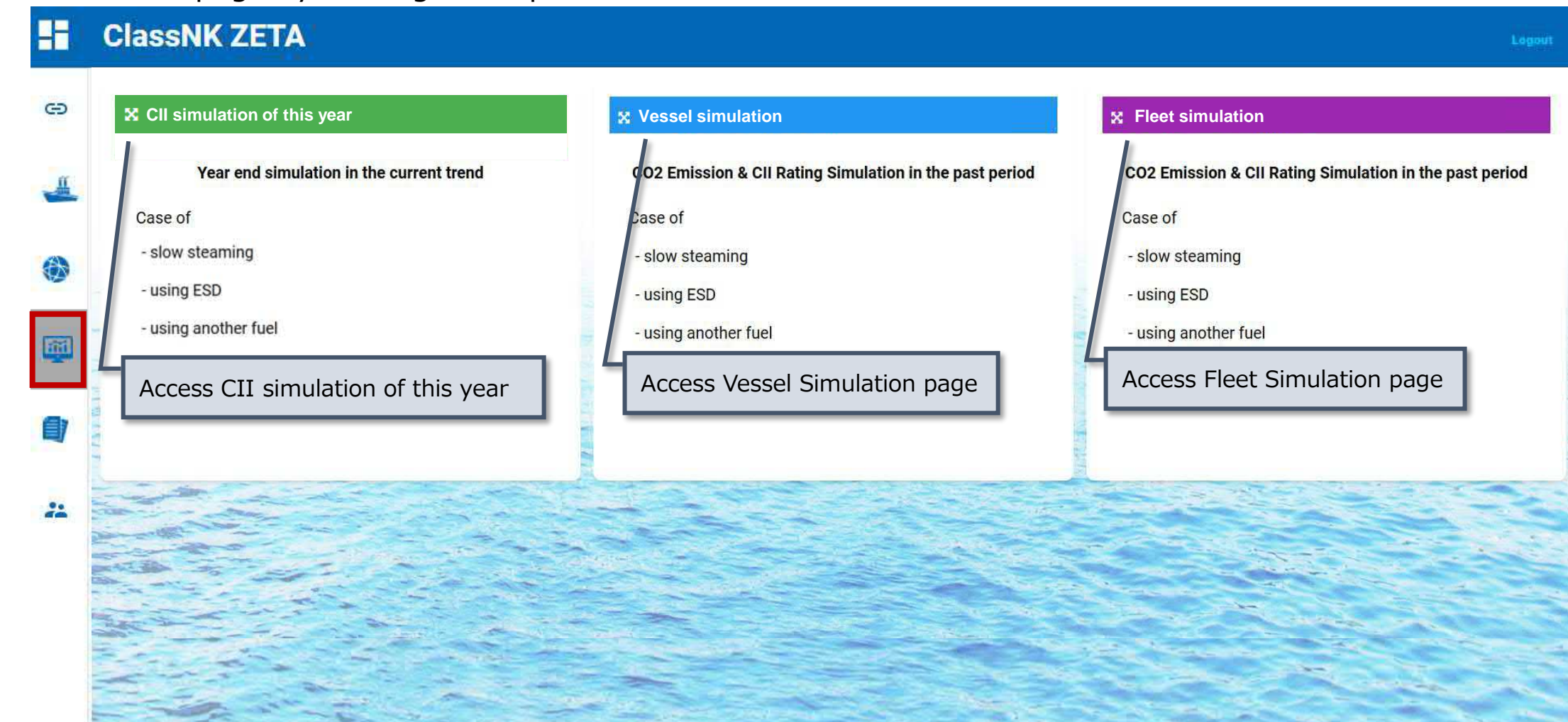

## **Simulation**: Vessel Simulation (1)

- **ClassNK**
- ⚫ Vessel Simulation allows you to simulate the improvement of CO2 emissions and CII rating for each vessel by changing ship speed etc. for actual voyage data before the simulation.

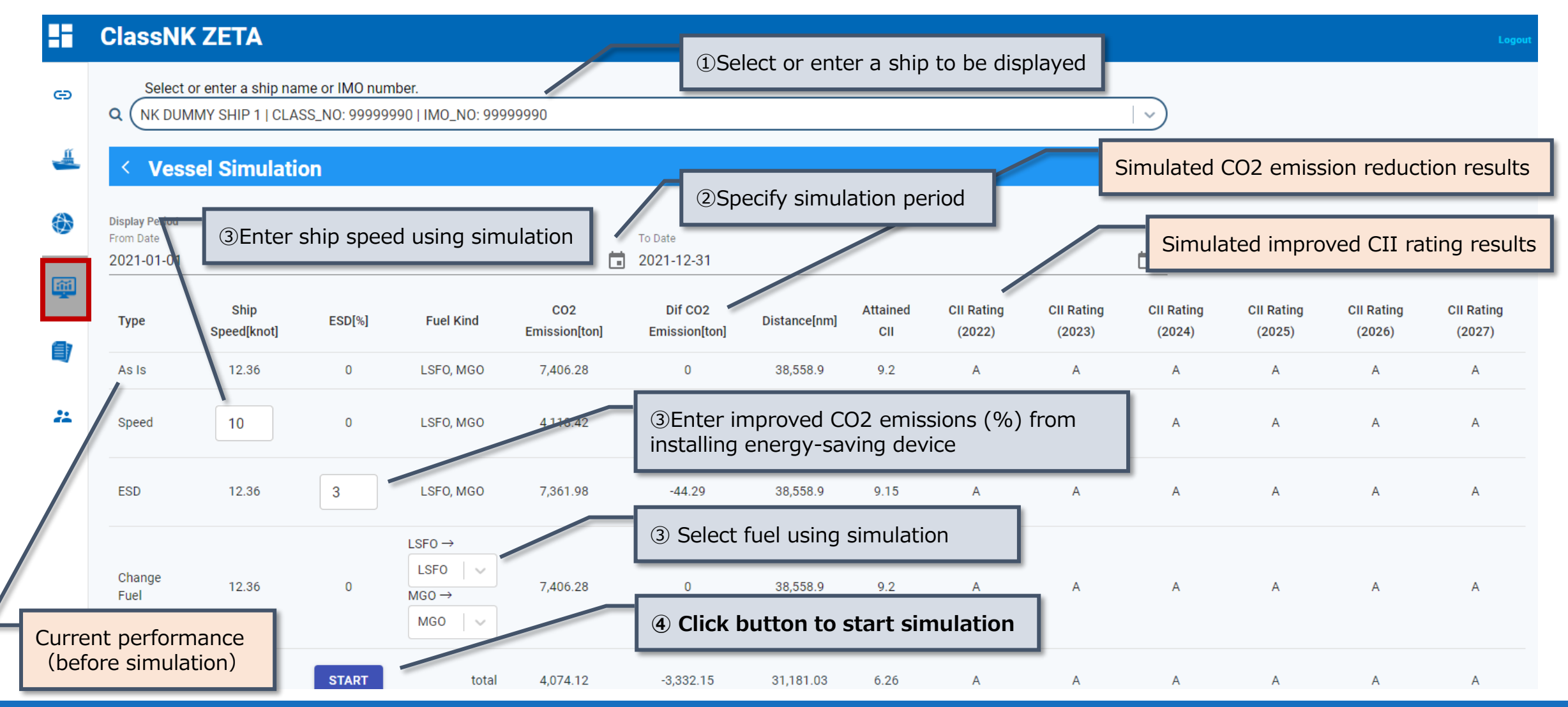

### **Simulation**: Vessel Simulation (2)

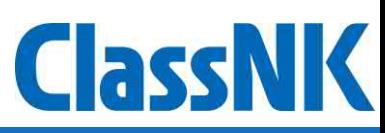

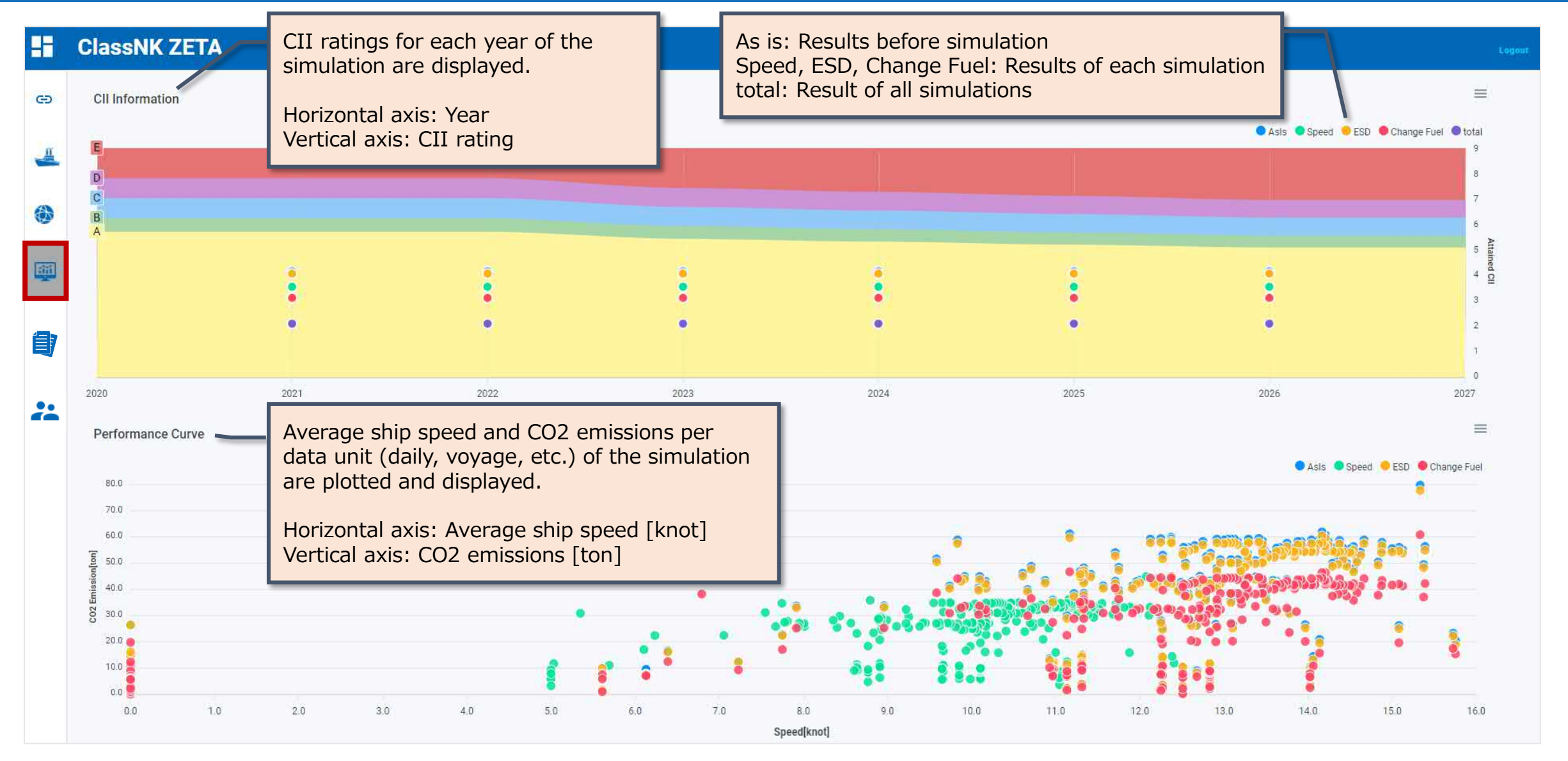

#### **Simulation**: Vessel Simulation (3)

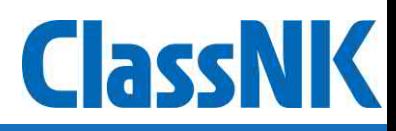

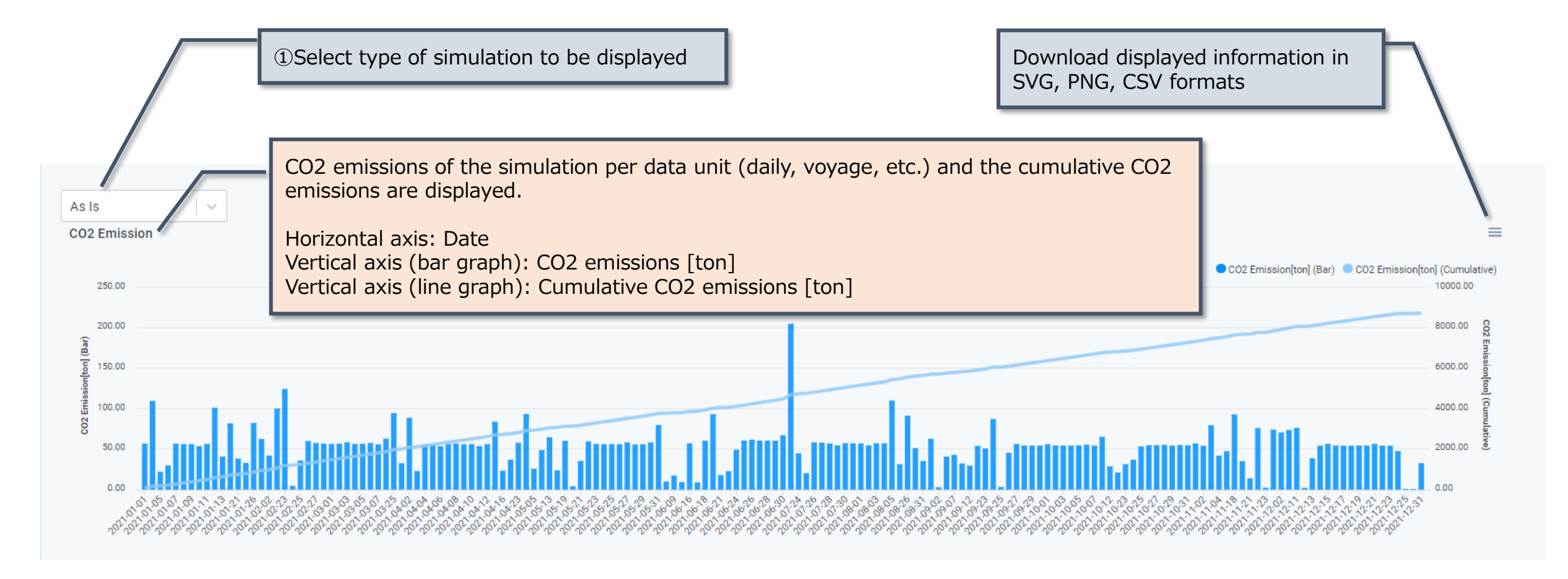

## **Simulation**: Fleet Simulation (1)

**ClassNK** 

● Fleet Simulation allows you to simulate CO2 emissions and CII rating for each fleet.

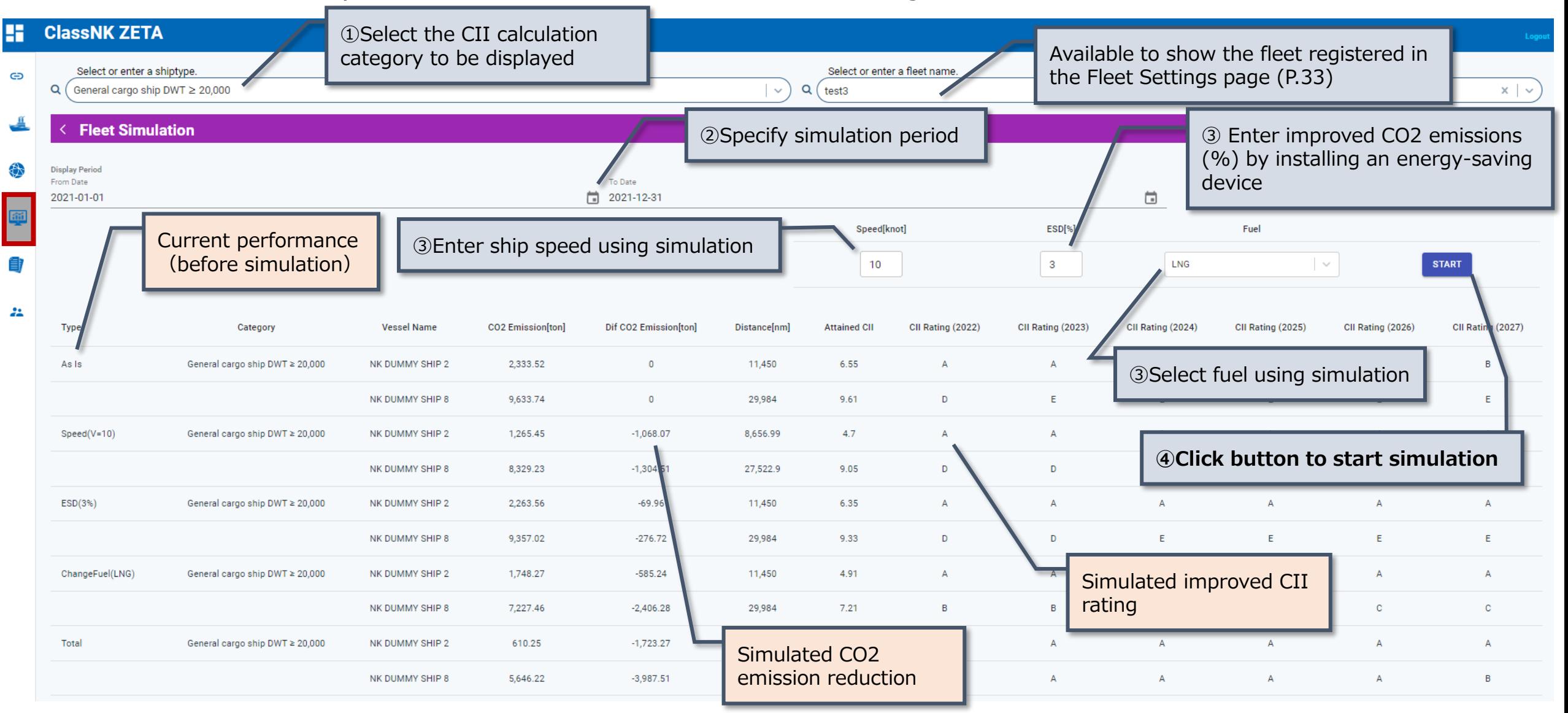

### **Simulation**: Fleet Simulation (2)

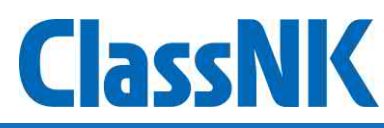

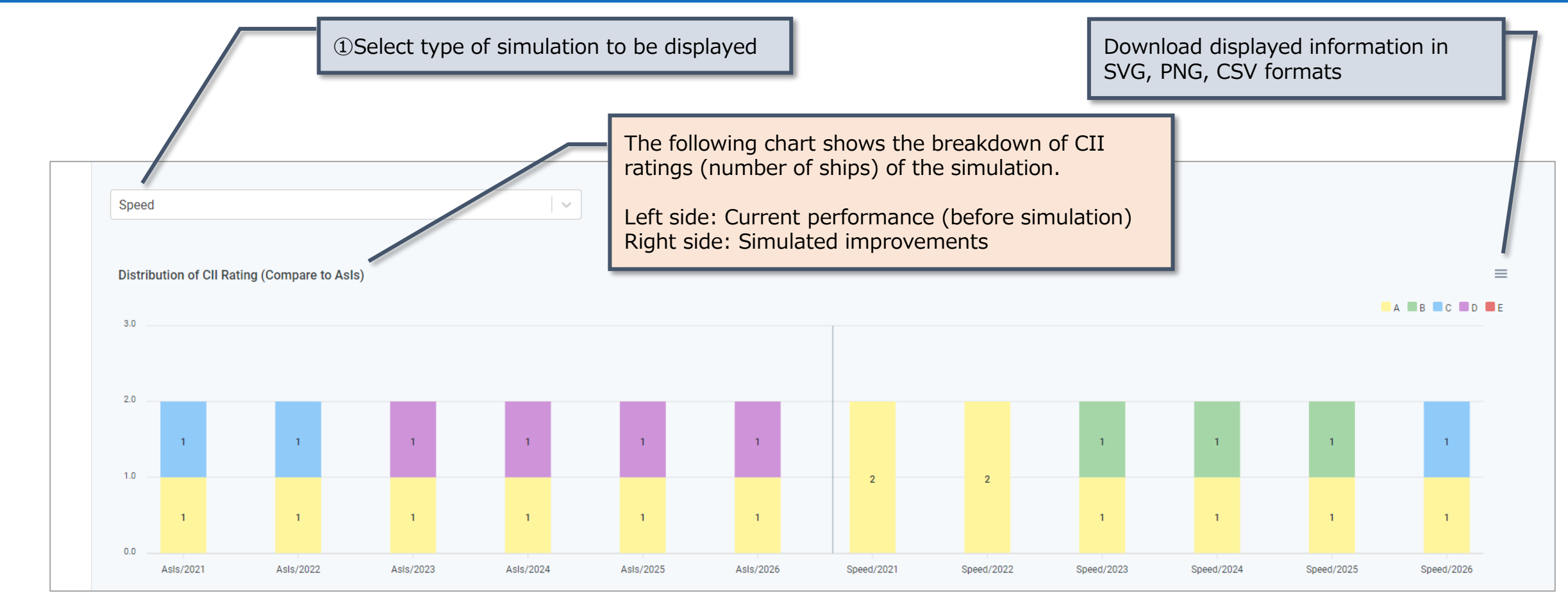

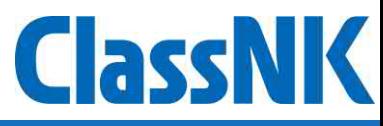

⚫ CII simulation of this year allows you to simulate how the CII rating and CO2 emission of each ship will change at the end of the year if the ship's speed and other factors are changed from the present time.

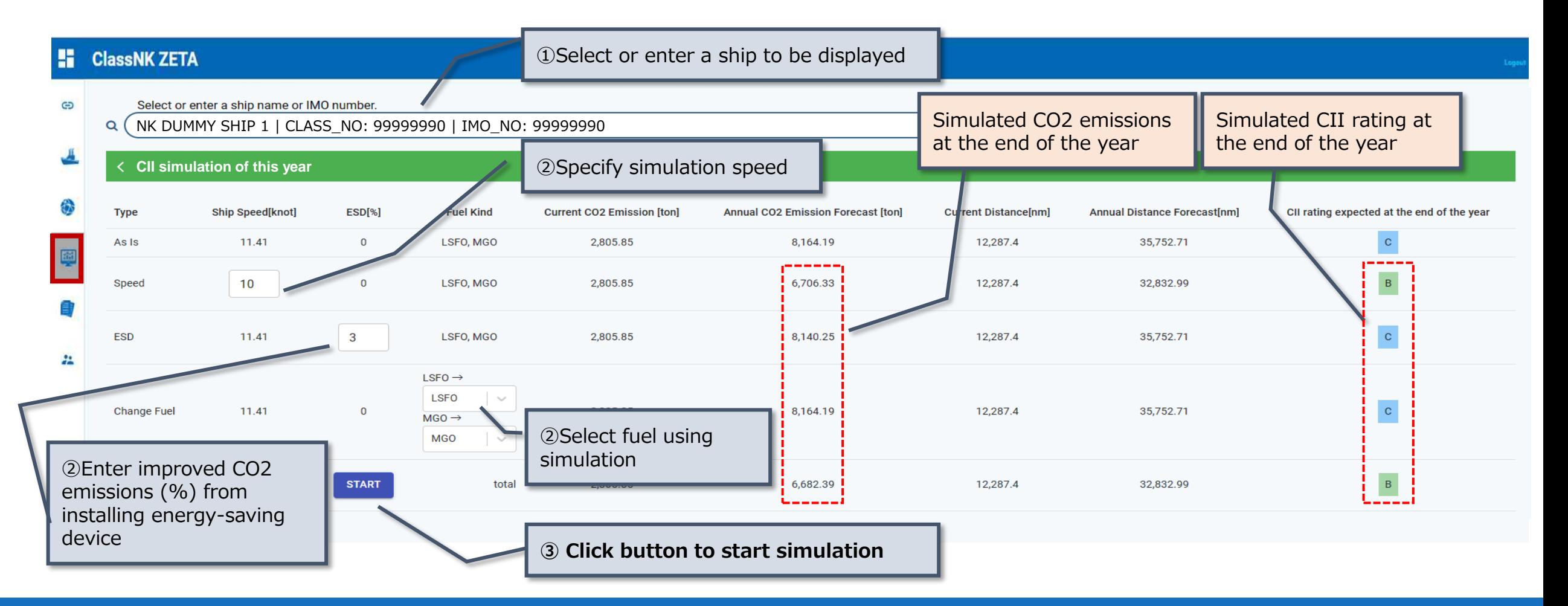

#### **Simulation**: CII simulation of this year(2)

Percentage of NOT in dock in forecast

period [%]

100

①Select simulation result to be displayed

Daily CO2 emissions (Bar chart

 $A$ sis CO<sub>2</sub> Emission

> 1000.0 910.00 820.00 730.00 640.00 550.00 460.00 370.00 280.00 1908

<sup>●</sup> As Is ○ Speed ○ ESD ○ Change Fue Cumulative CO2 emissions (Line chart)

Speed Speed SESD Change Fuel

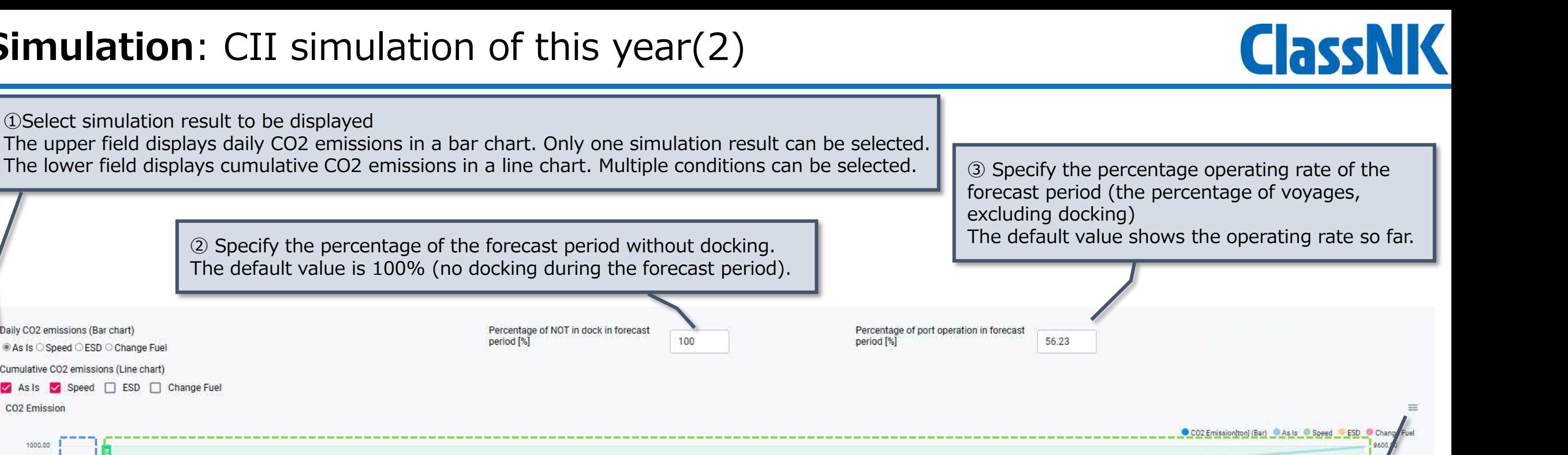

CO2 emissions per data unit (daily, voyage, etc.) and the cumulative CO2 emissions so far are displayed.

Horizontal axis: Date Vertical axis (bar graph): CO2 emissions [ton] Vertical axis (line graph): Cumulative CO2 emissions [ton] The range shown in green is the future forecast period from the date of simulation to the end of the year.

The simulation results selected in ① are displayed.

Download displayed information in SVG, PNG, CSV formats

### **Periodical Report**

- **ClassNK** Periodical Report allows you to output a report on CO2 emissions, CII rating and EEOI, etc. for each ship/fleet in PDF format.
- ⚫ Access each page by clicking the top of each tile.

#### **ClassNK ZETA** H Logout  $\oplus$ **X** Vessel Report **X** Fleet Report Export the following information about your Export the following information about your vessel as a PDF. feet as a PDF. 卷 - Voyage Summary - Fleet Summary 通 - CO2 Emission - CO2 Emission of each vessel - CII Rating - CII Rating of each vessel - EEOI of each vessel  $22$ Access Vessel Report page Access Fleet Report page

#### **Periodical Report**: Vessel Report

⚫ Vessel report allows you to download information in PDF format, such as voyage information, performance, CO2 emissions and CII ratings, etc. for each ship. ayed

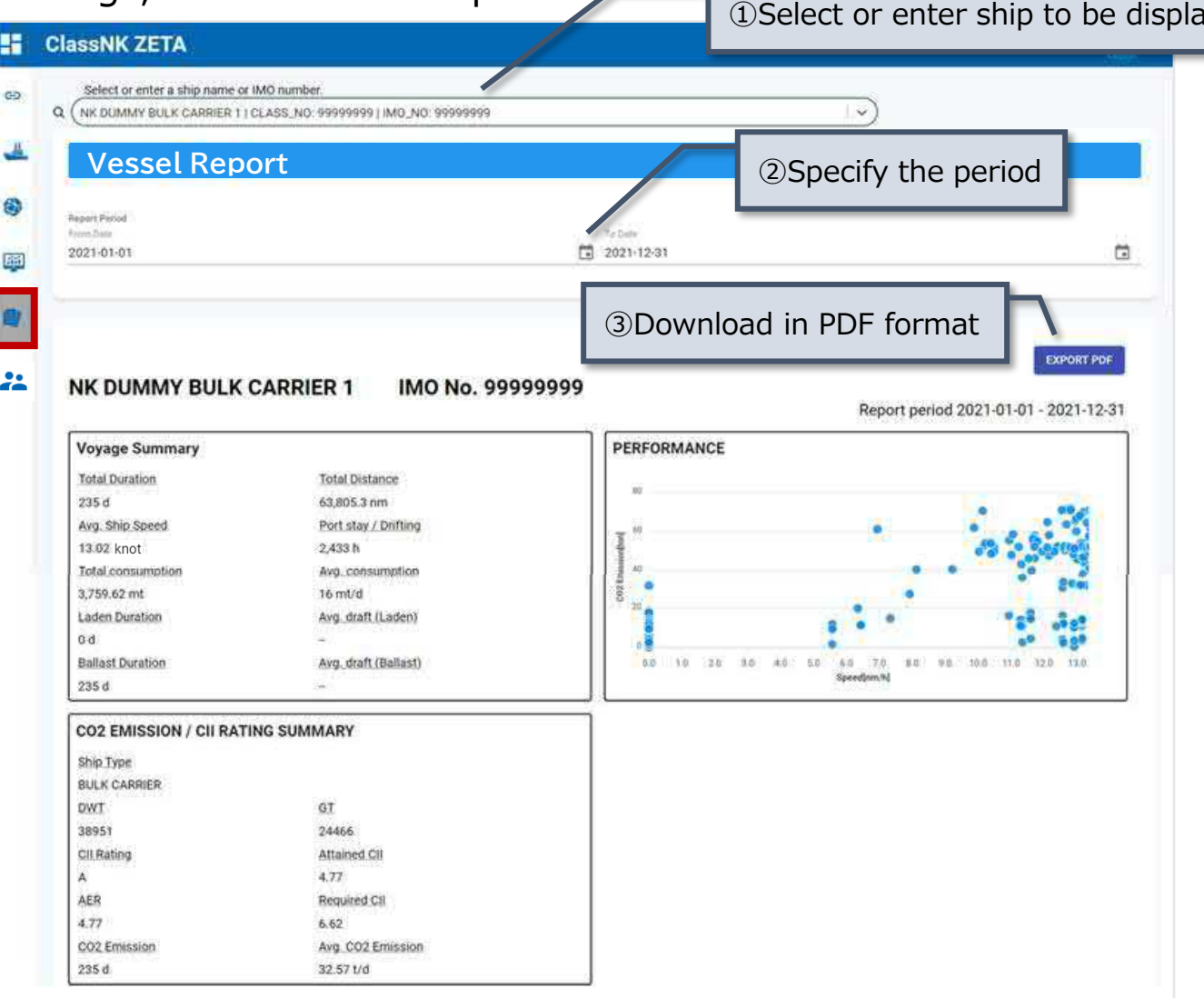

**ClassNK** 

#### **Periodical Report**: Fleet Report

⚫ Fleet report allows you to download information in PDF format, such as CO2 emissions, CII ratings, EEOI, etc. for each fleet.

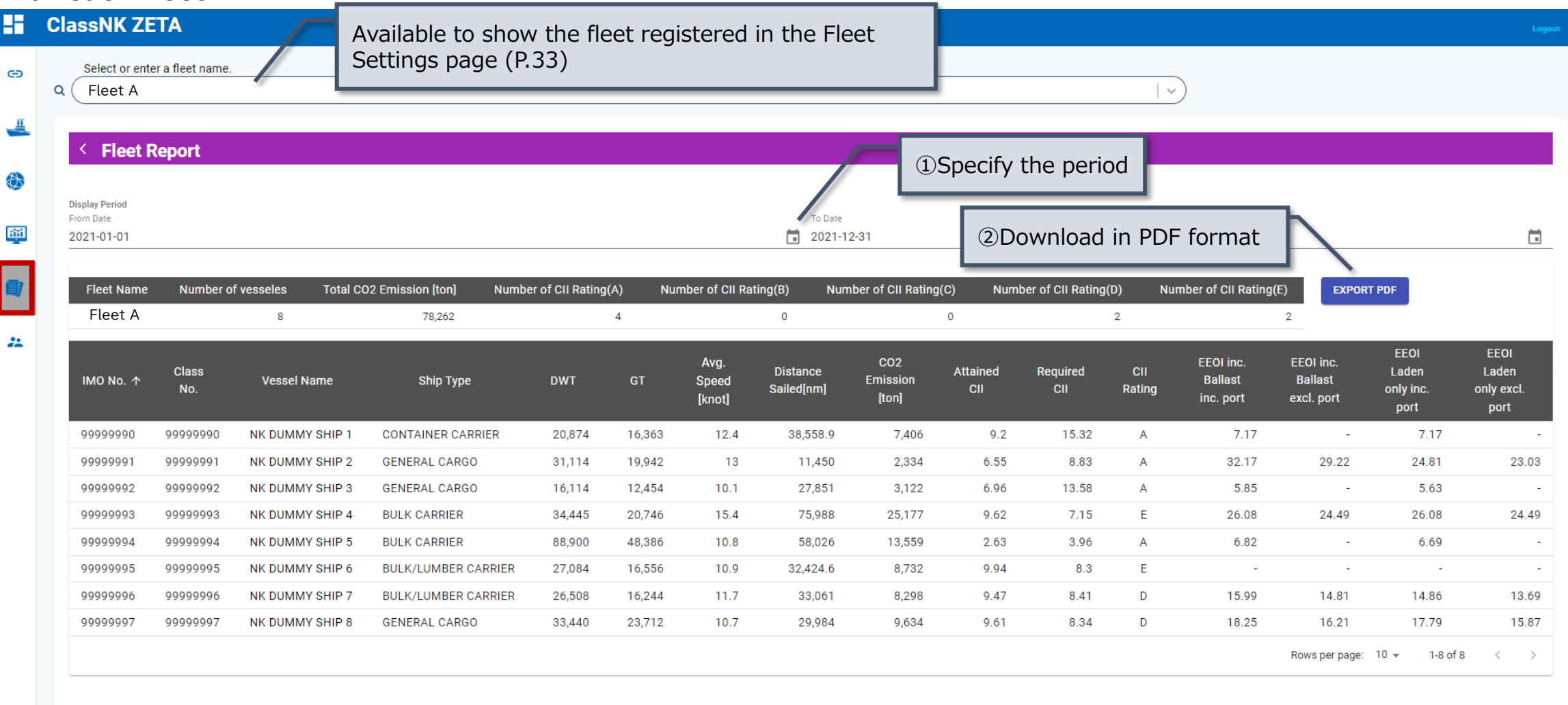

**ClassNK** 

#### **Fleet Settings**

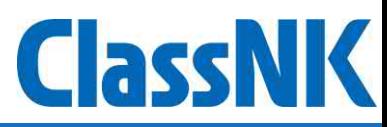

⚫ Fleet Settings allows you to set your own fleet information.

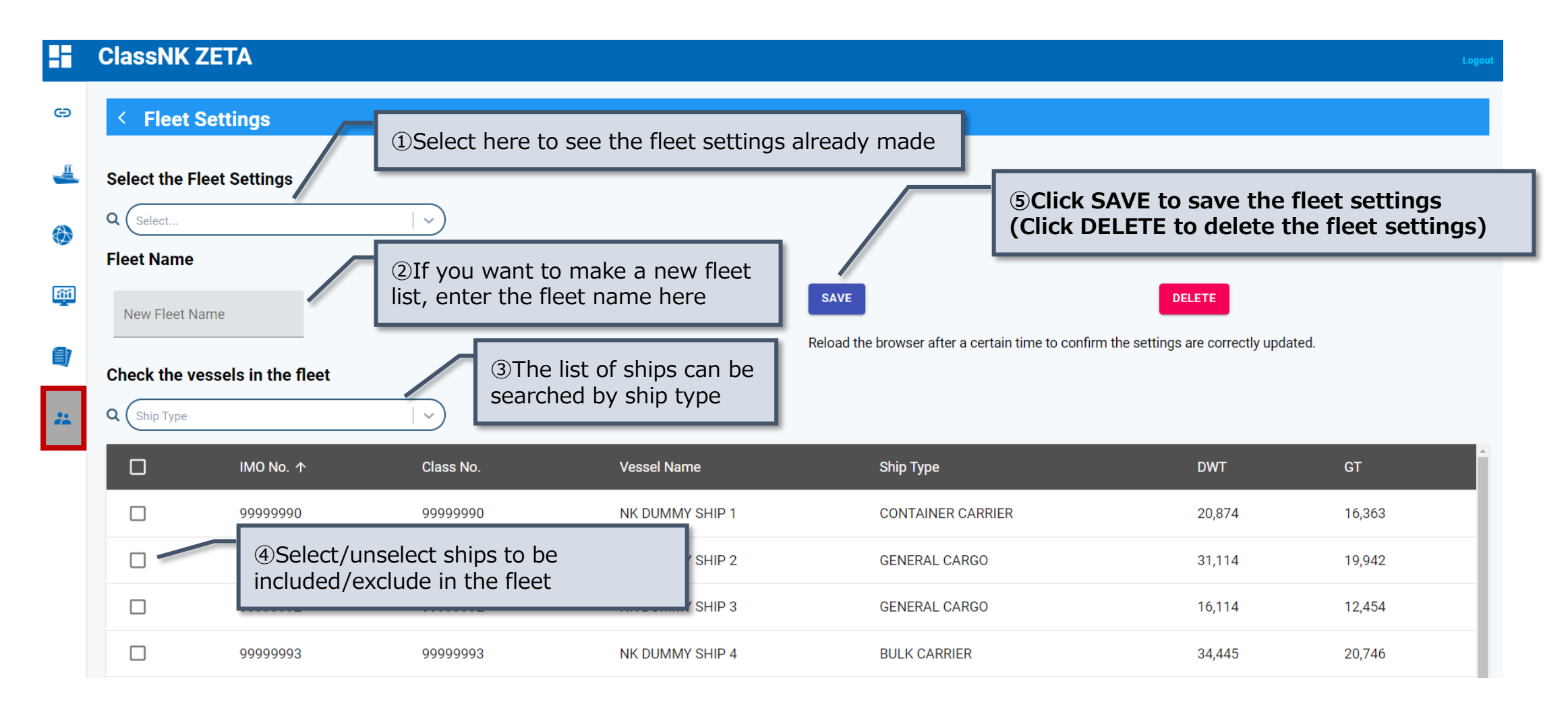